WS-S7-1200-Sort-Weight-HMI-V6

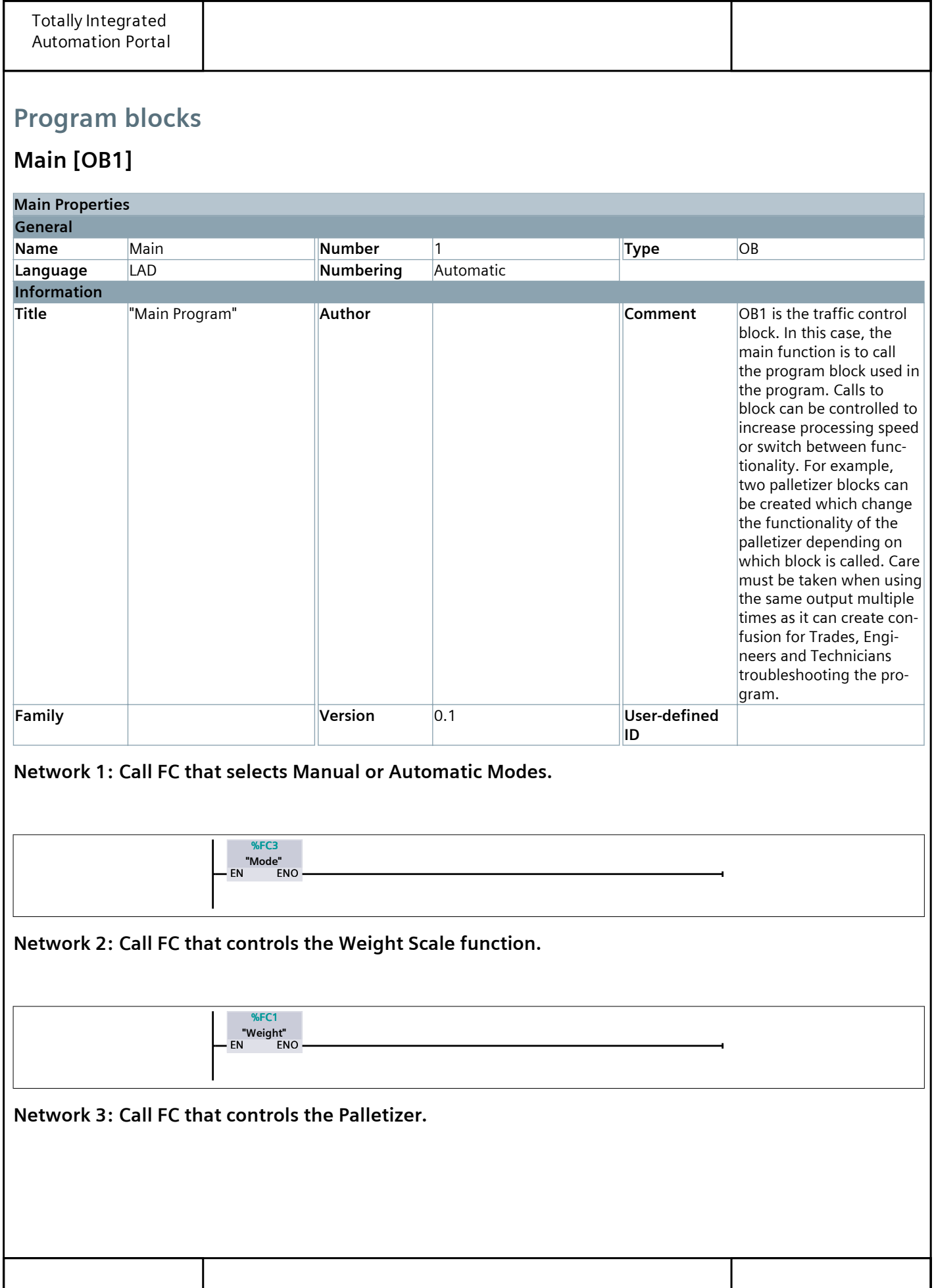

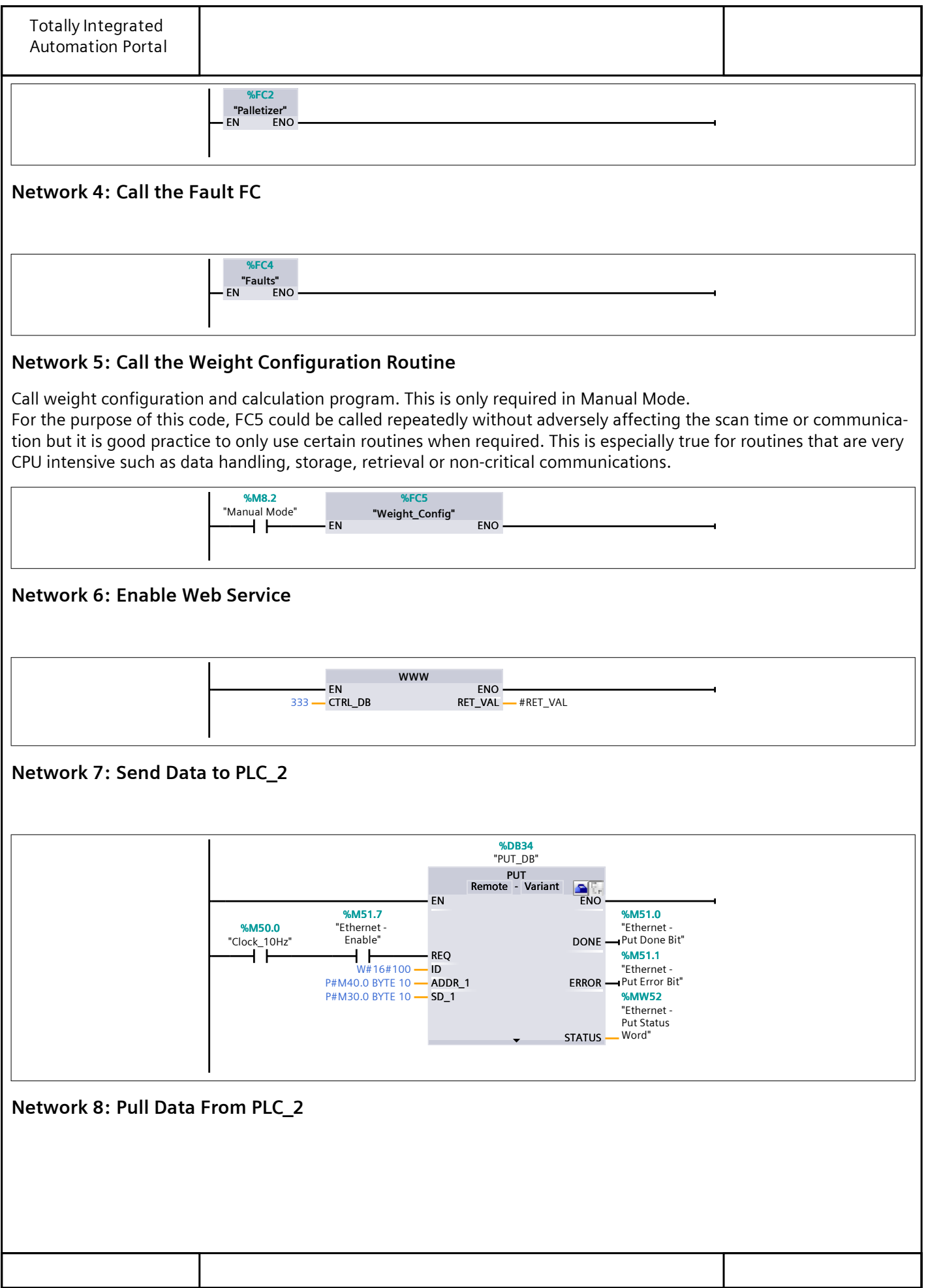

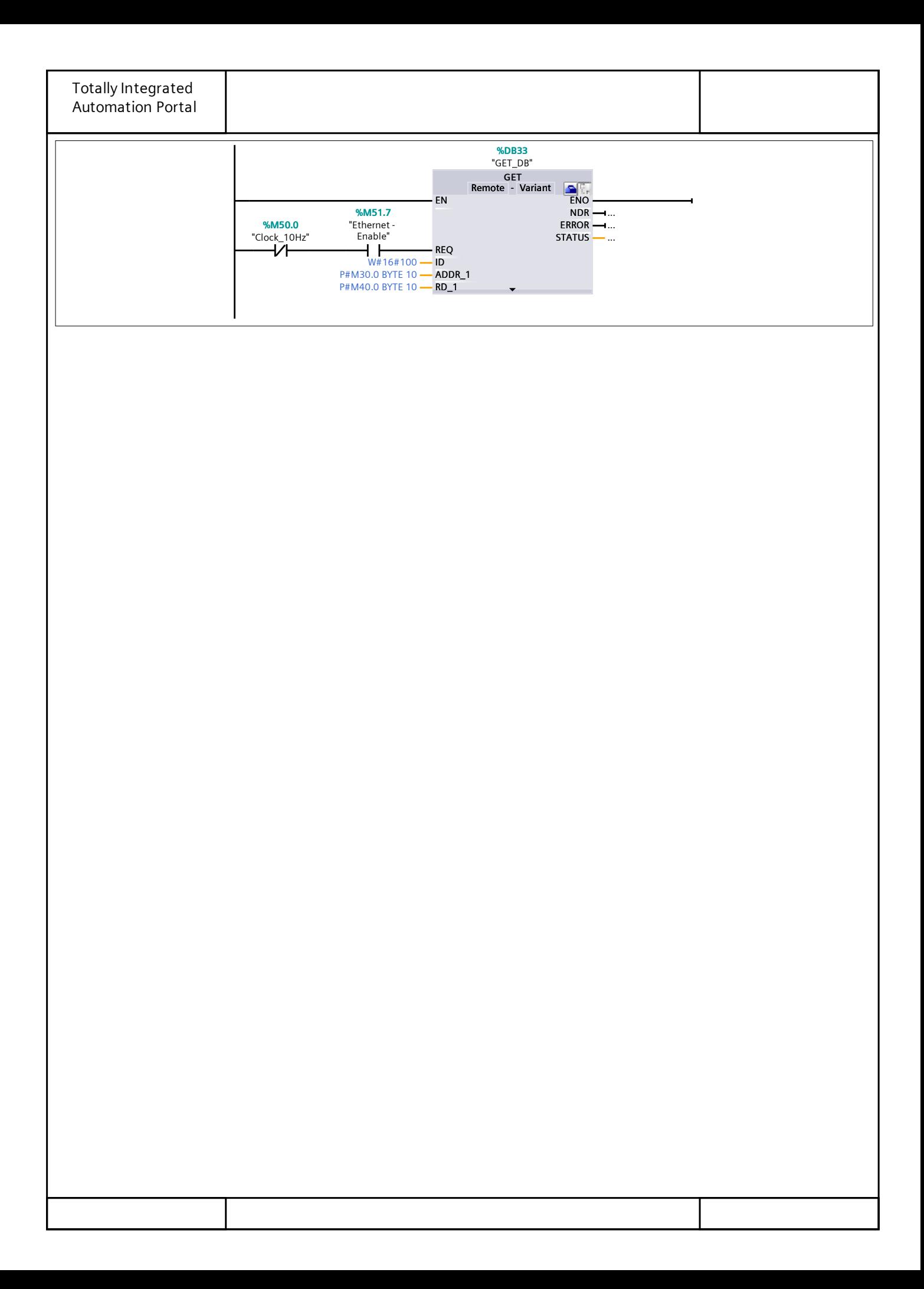

# **Program blocks**

## **Weight [FC1]**

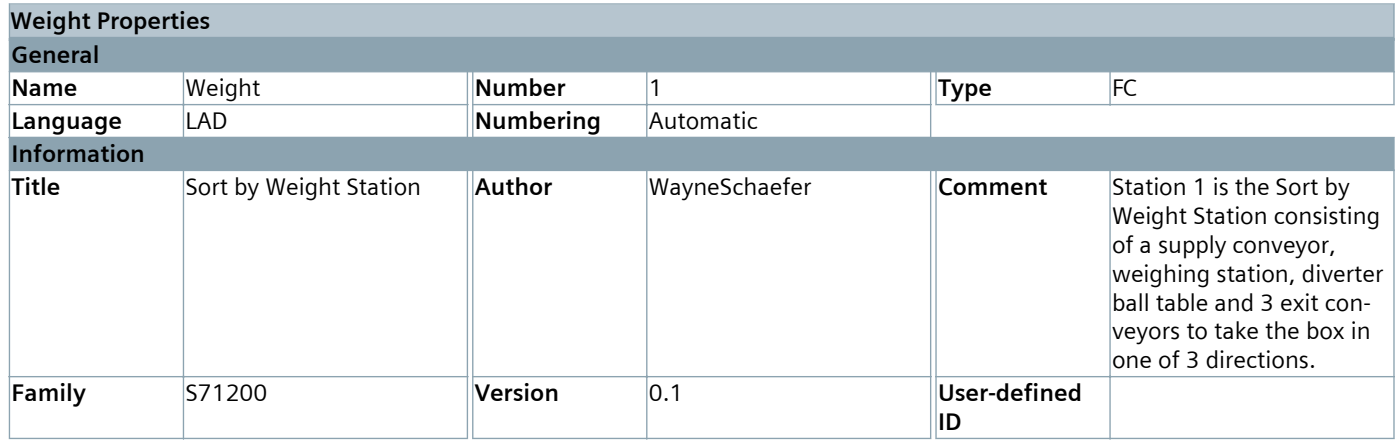

#### **Network 1: Entry and Load (Scale) Conveyor Motor Control.**

Conveyor Control. The Entry Conveyor and Load Scale Conveyor are on until a box arrives at the scale and makes the Box at Scale proximity switch. Once weighing is complete, the Load Scale is allowed to run to send the box to the diverter ball table. Weighing Complete is reset when the box reaches one of the 3 entry sensors at which time the Entry Conveyor is turned back on.

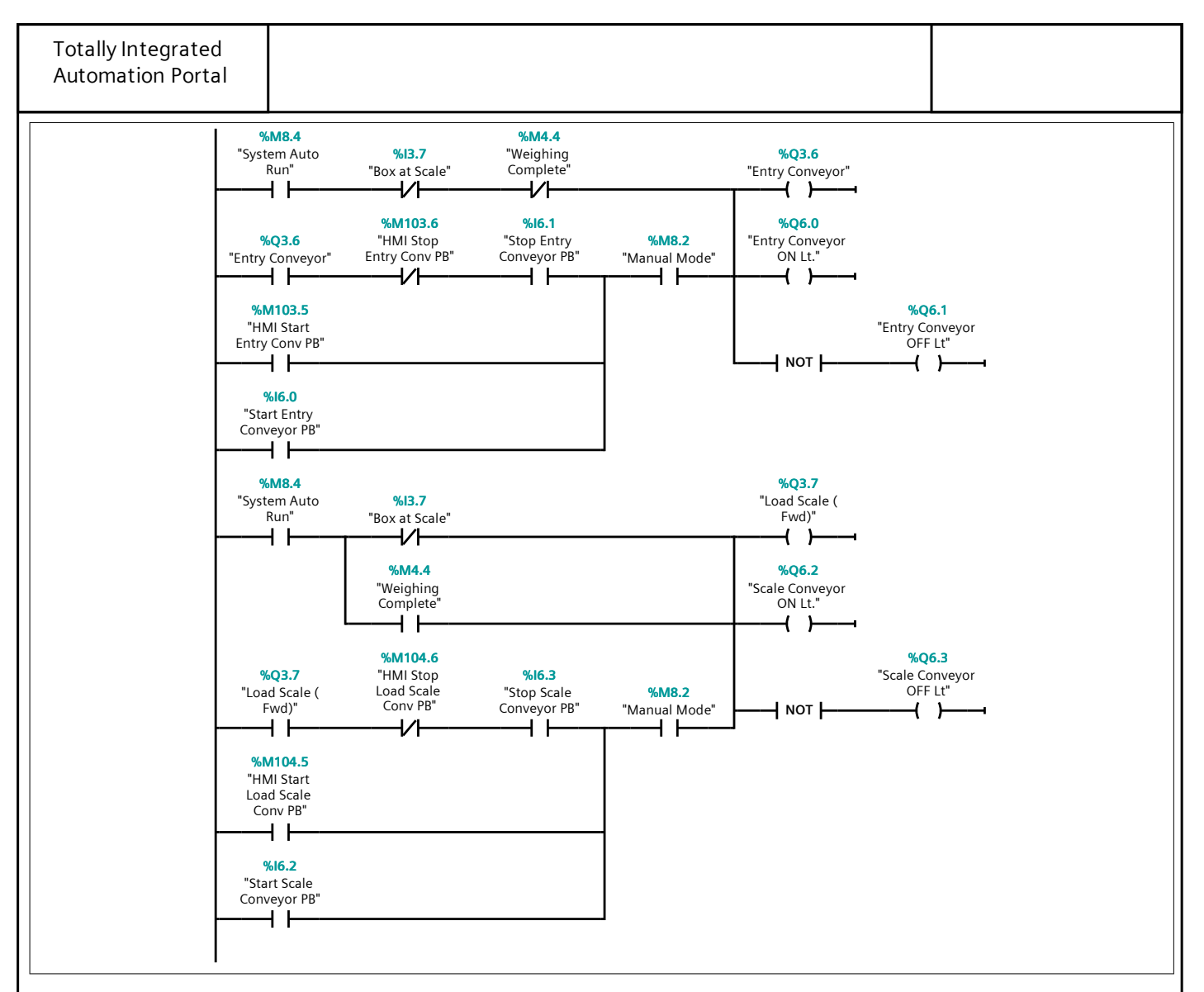

#### **Network 2: Right, Left and Front Conveyor Motor Control.**

Conveyor control. The Right, Left and Front Conveyors turn on as soon as Auto Run is initiated. From a power con‐ sumption and wear and tare perspective, these conveyors would most likely on run when needed. Once a box exits any conveyor, it would be prudent to turn the conveyor off until the next box arrives. There is always a possibility the starter controlling the motor would have to be resized to handle the number of cycles required for on-off-on-off oper‐ ation.

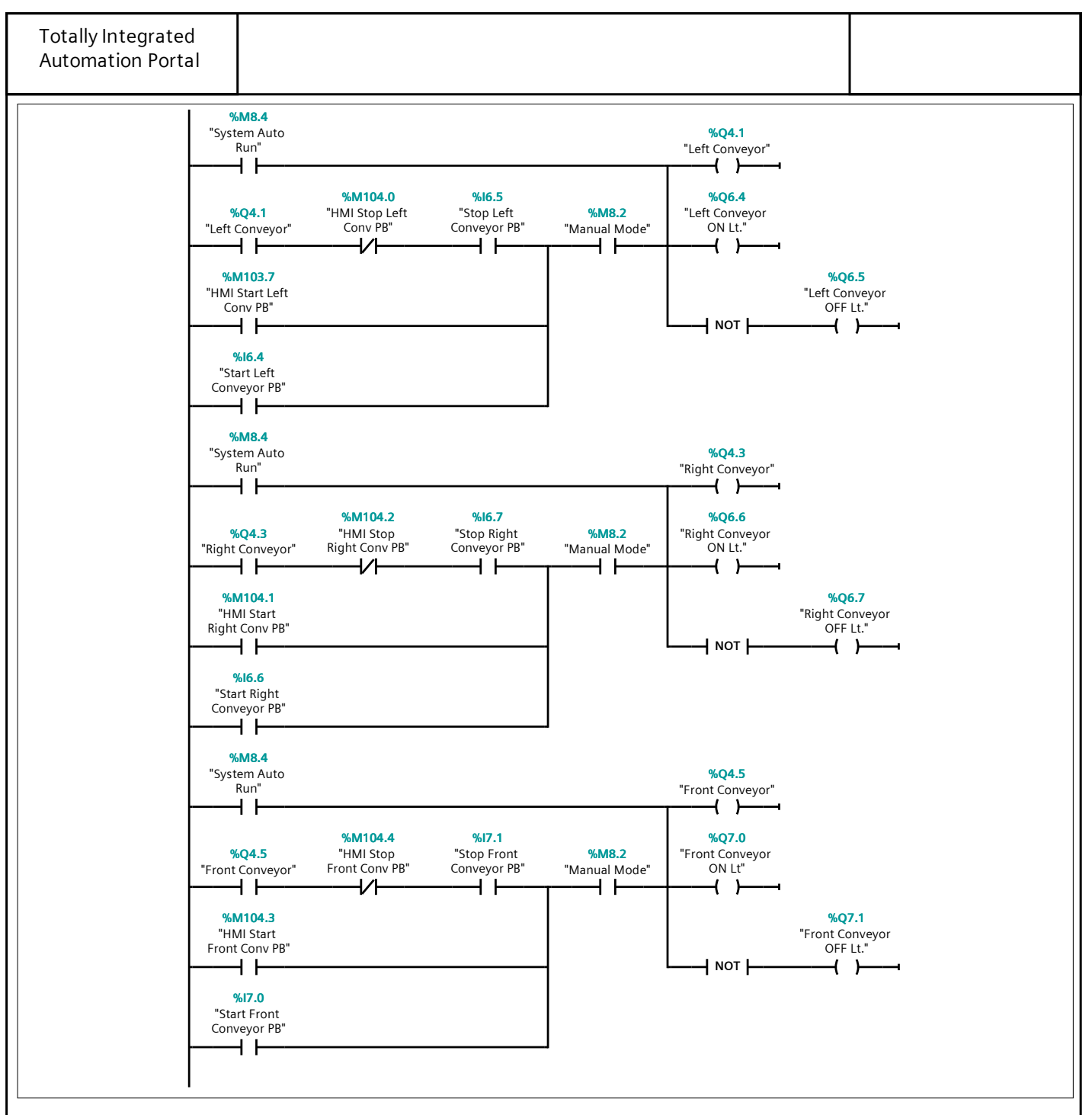

#### **Network 3: Any Entry Prox Made**

The Left, Right and Front Entry proximity switches are used to clear the weight scale logic seals. Individual proximity switches could be used to only clear the seal for that particular direction. However, in the unlikely event a box is sent to the wrong conveyor, it would be much better to clear the seal but capture the fault in another part of the program.

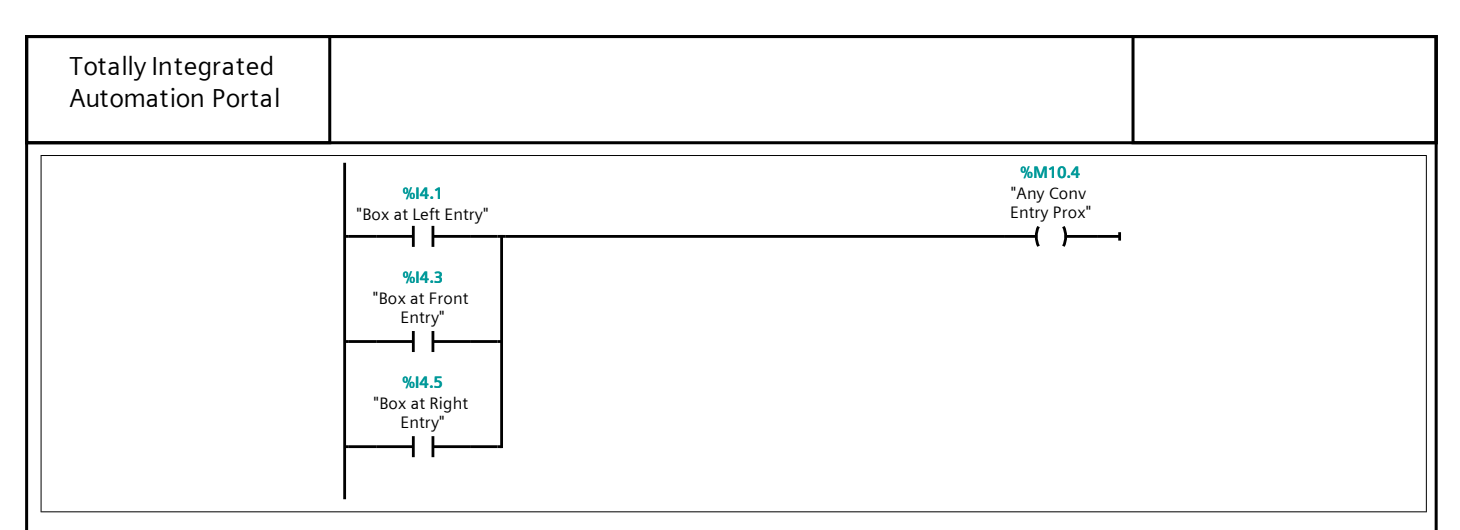

#### **Network 4: At Scale Memory**

Memory that a Box is on the Scale (box can be in transit between photo eyes) at this point.

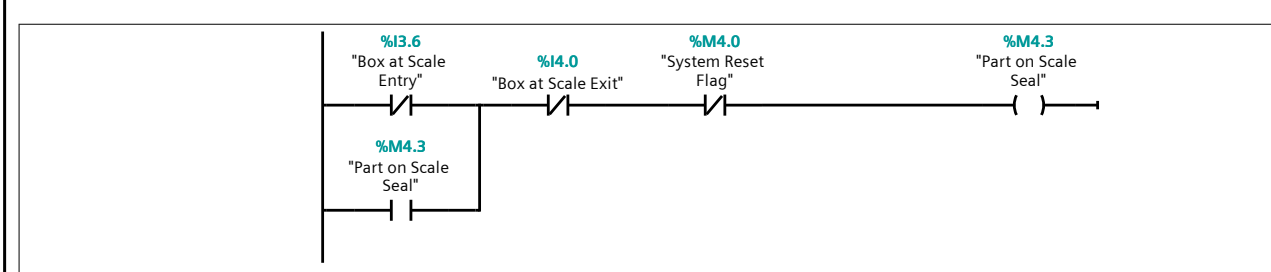

#### **Network 5: Box Detected on Scale Dwell Timer.**

Box at scale dwell. Part on Scale Seal is added to ensure multiple conditions are met before the box can be weighed. A box placed directly on the scale will not trigger a weigh cycle.

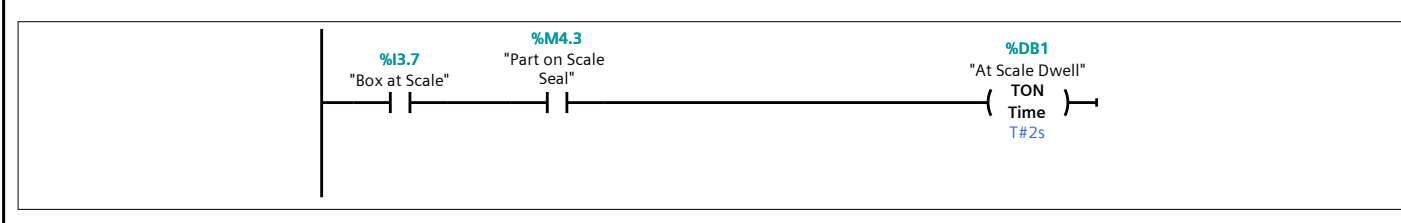

#### **Network 6: Weighing Complete**

Demonstration of a One-shot if not built into a ladder program as a specific function. This is a good example to dem‐ onstrate have a PLC Traditionally scans logic and updates (left to right, top to bottom). This will not work with some controllers, such as the Siemens Logo, which solve logic differently.

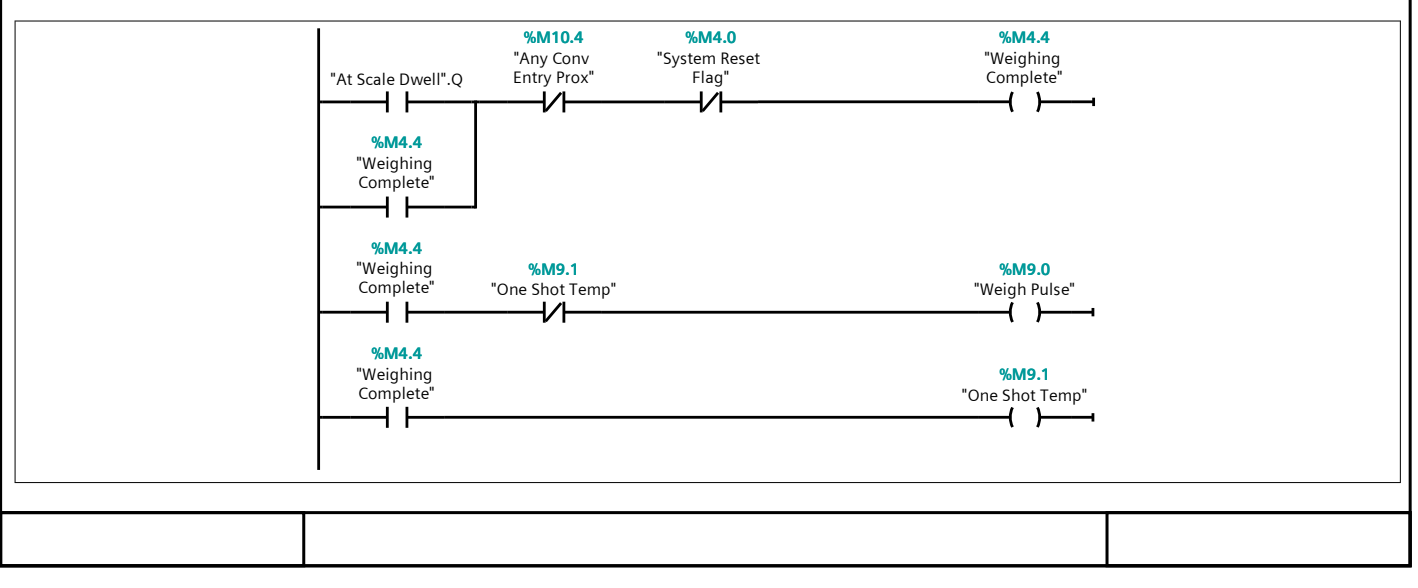

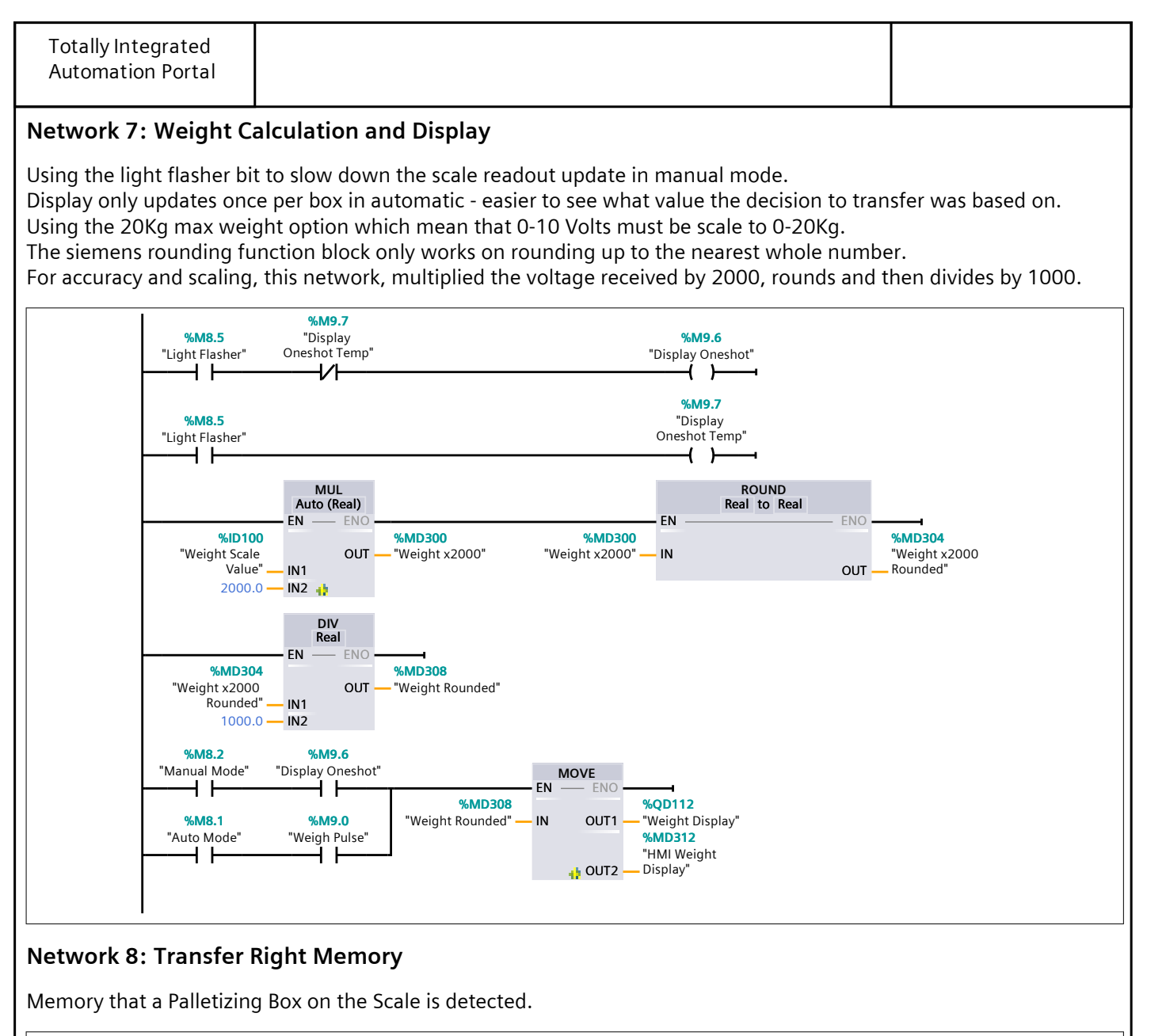

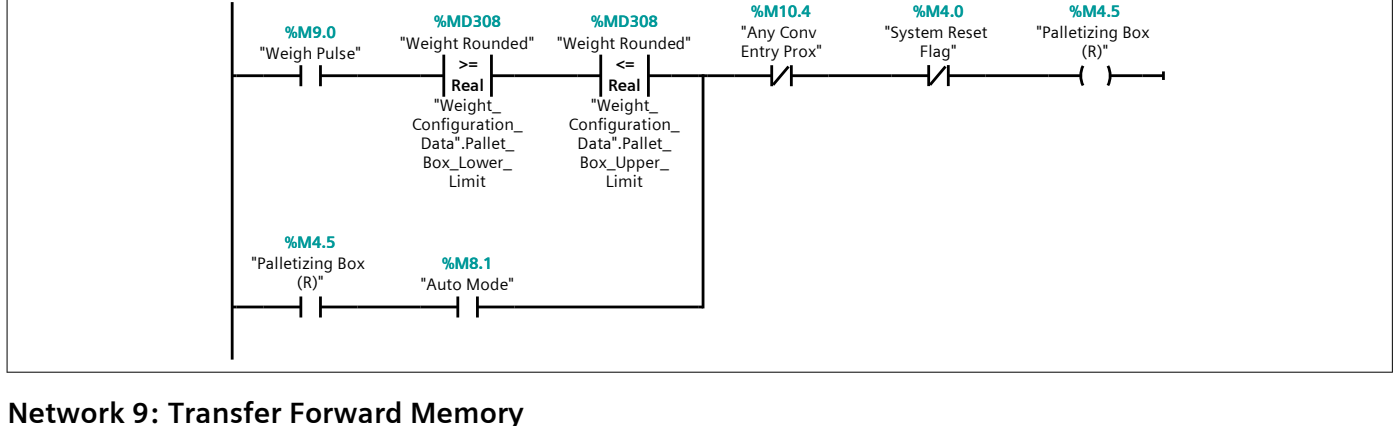

When a Medium Weight Box is detected, set Transfer Forward Memory.

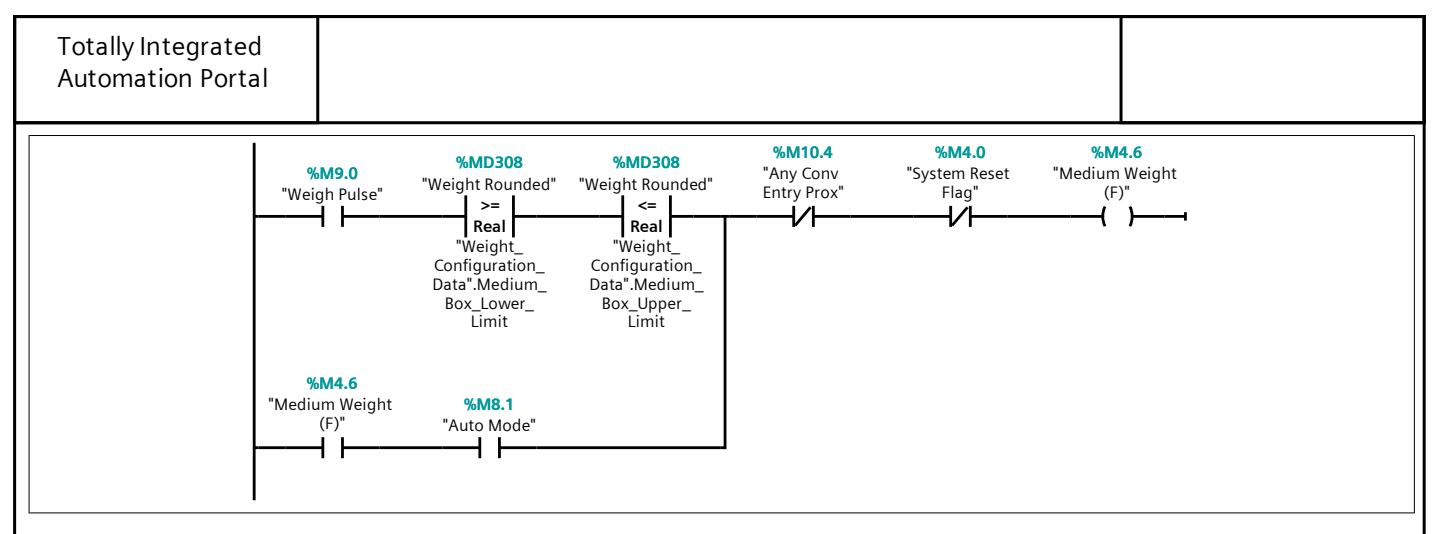

#### **Network 10: Transfer Left Memory**

When a Heavy Weight Box is detected, set Transfer Left Memory.

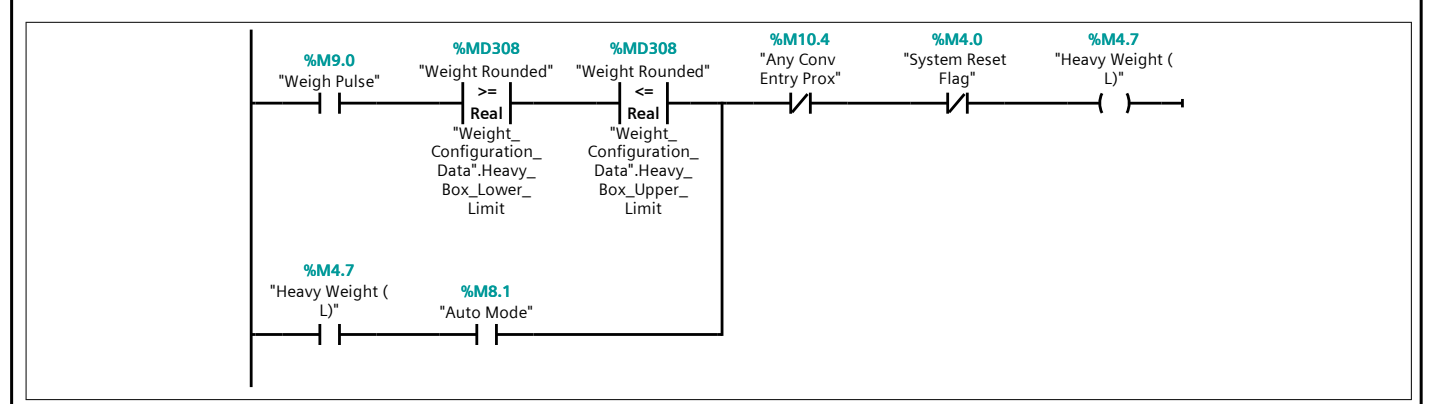

#### **Network 11: Invalid Weight on Scale**

If no valid weight is detected, set Invalid Weight Bit. Note that this rung must occur after the logic that calculate what box type is on the scale.

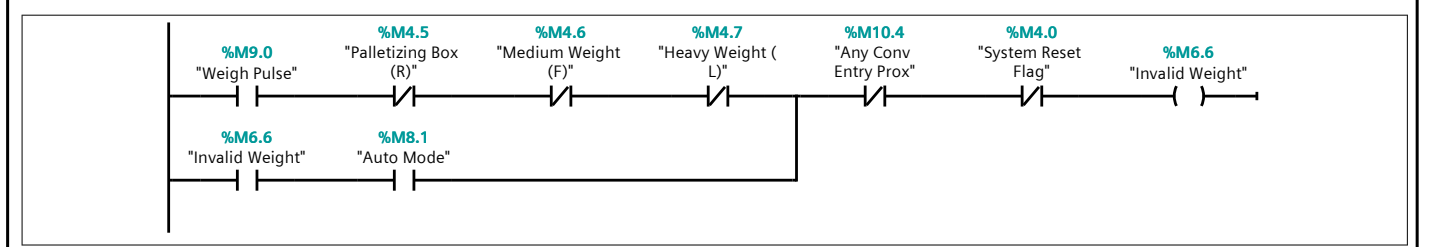

#### **Network 12: Select Direction Right**

Memory that a Palletizing (Light) Weight Box was detected.Send Right.

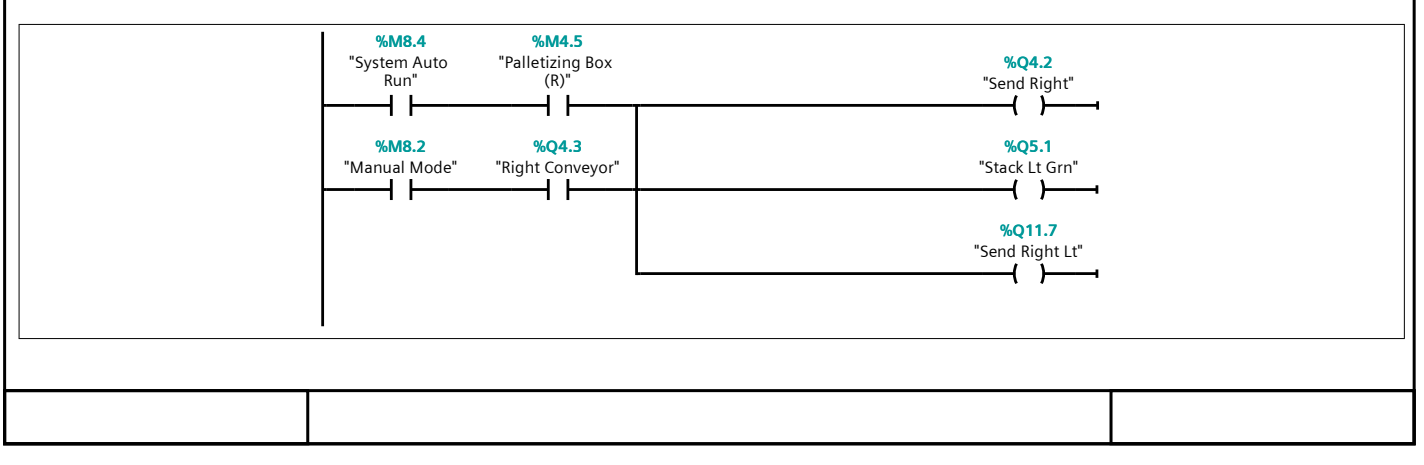

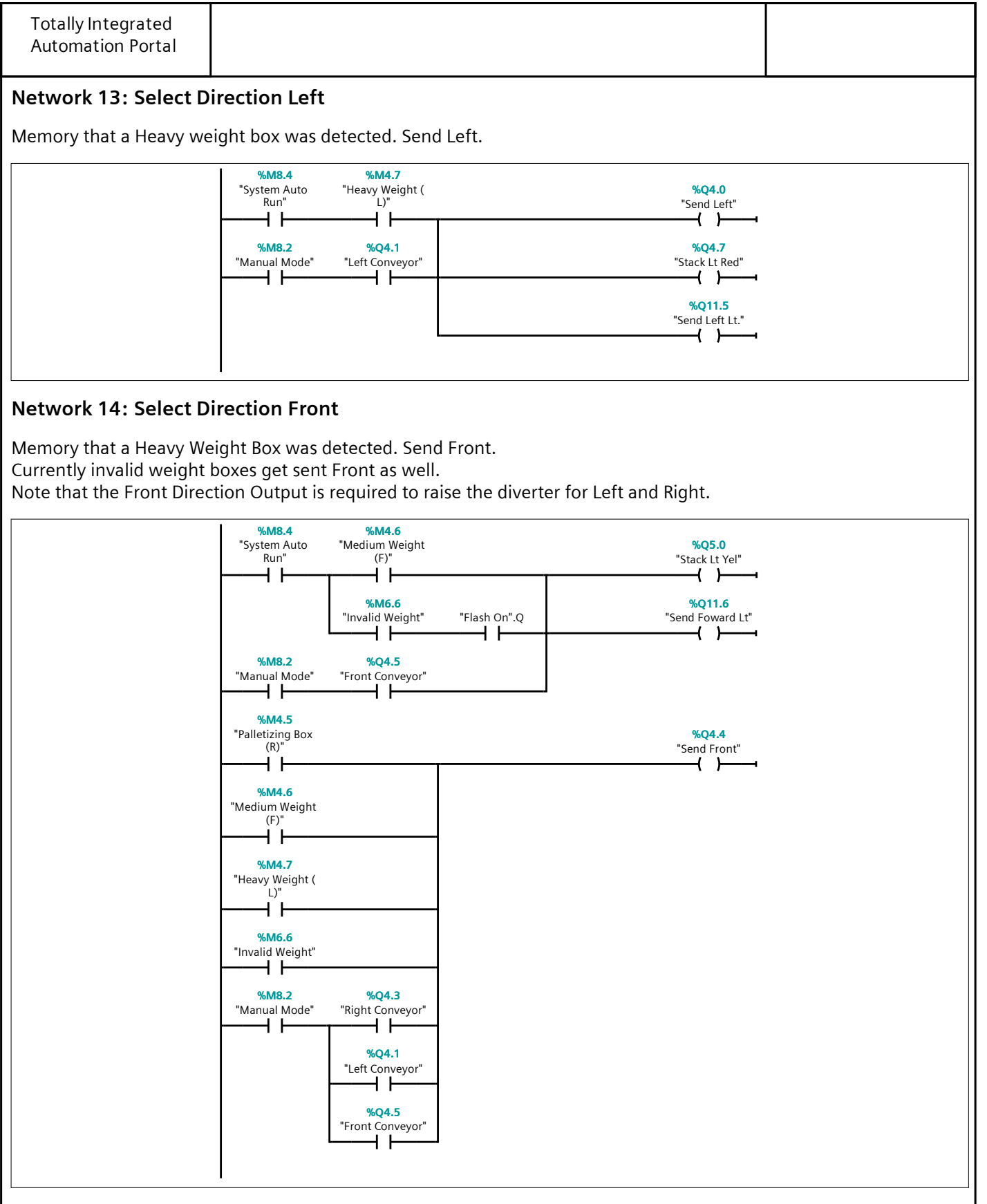

#### **Network 15: Counters**

Box counters are simply using the box passing a proximity to trigger the count. Based on the current logic, any disruption of the proximity field (whether the detection method is magnetic, capacitive or light based) a count will occur.

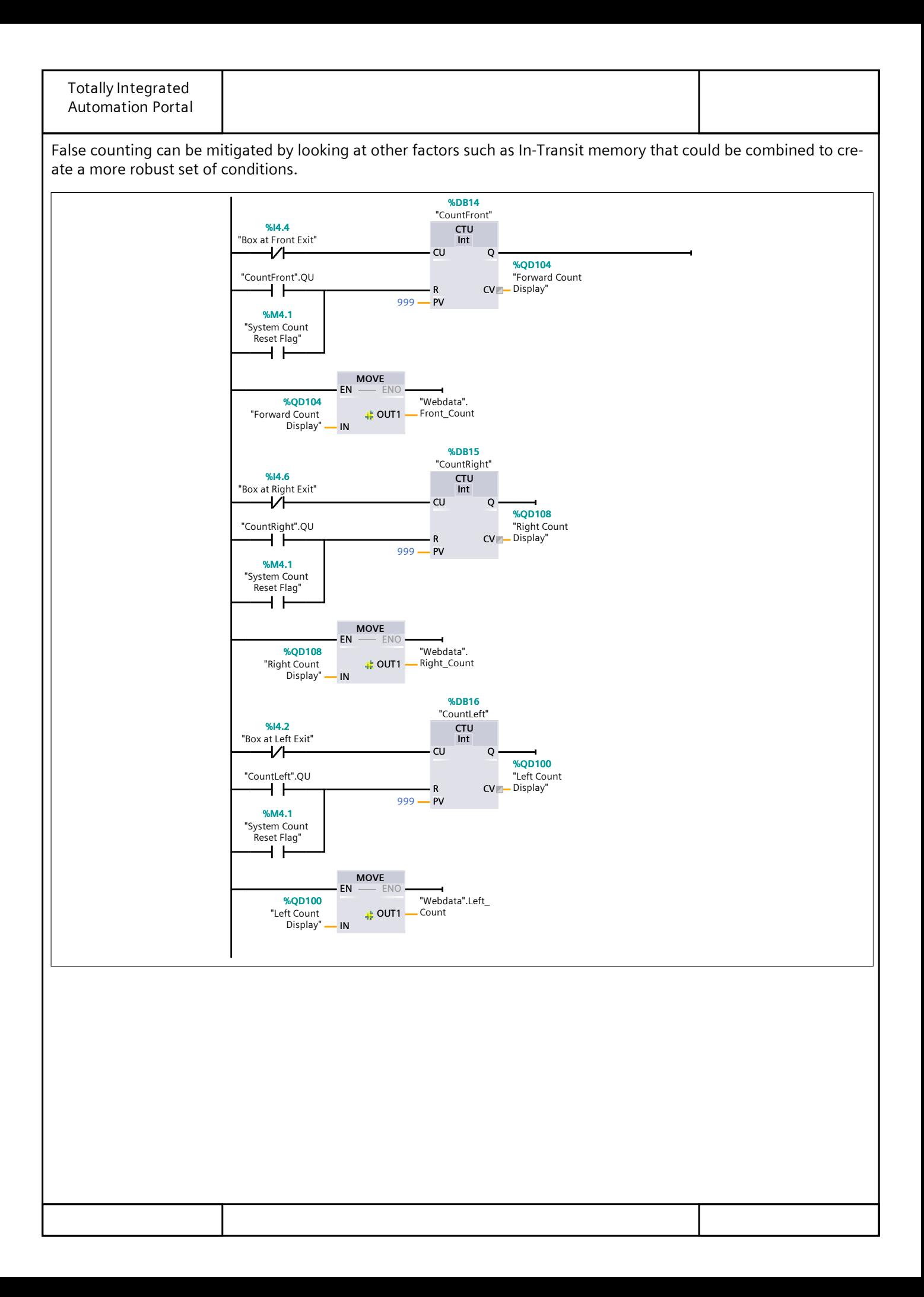

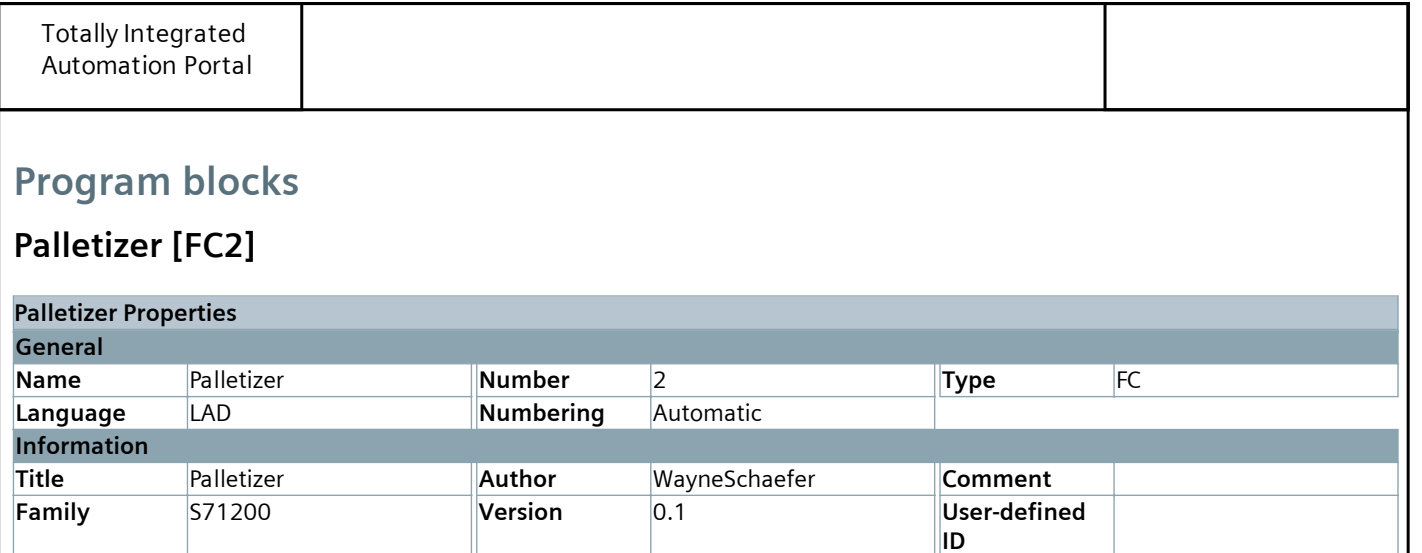

#### **Network 1: Configuration**

If the turn arm is not advanced, the boxes are collected such that 2 must stack up before pushing and 3 sets of 2 are required to complete a layer. If the boxes are turned, 2 sets of 3 boxes per layer are required. Number of layers is selected via the HMI screen using push buttons to increment or decrement the number of layers.

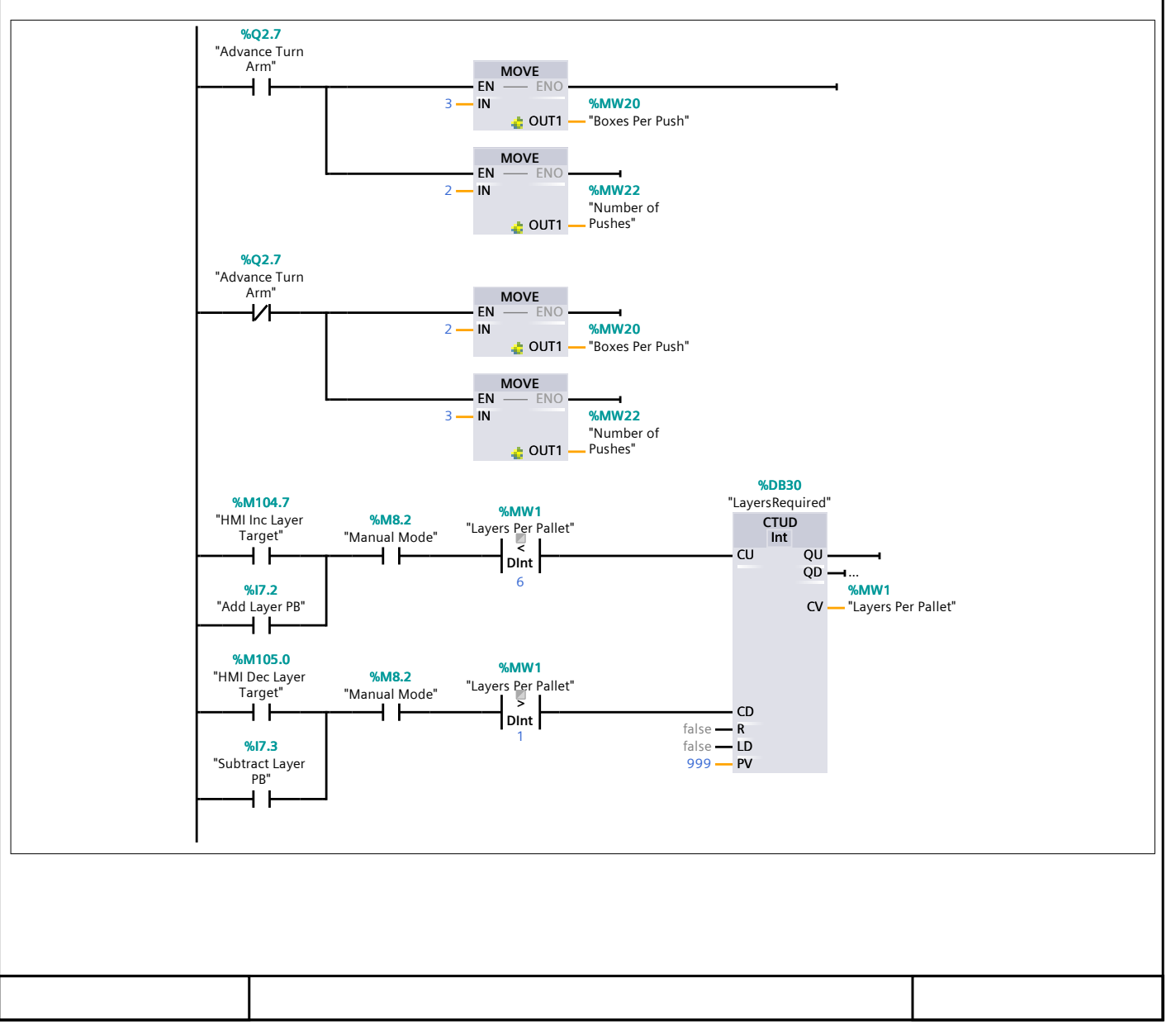

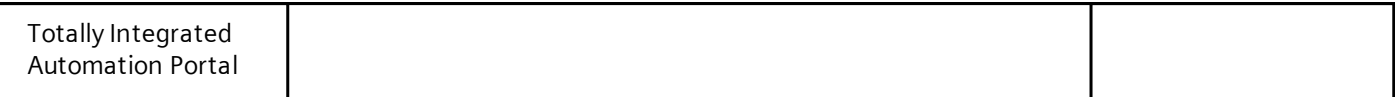

#### **Network 2: Box Counts**

Counting the number of boxes accumulated since the last push and how many pushes since the last layer was built. Since the boxes have two different orientations, the number of boxes per row and the number of pushes per layer alternate.

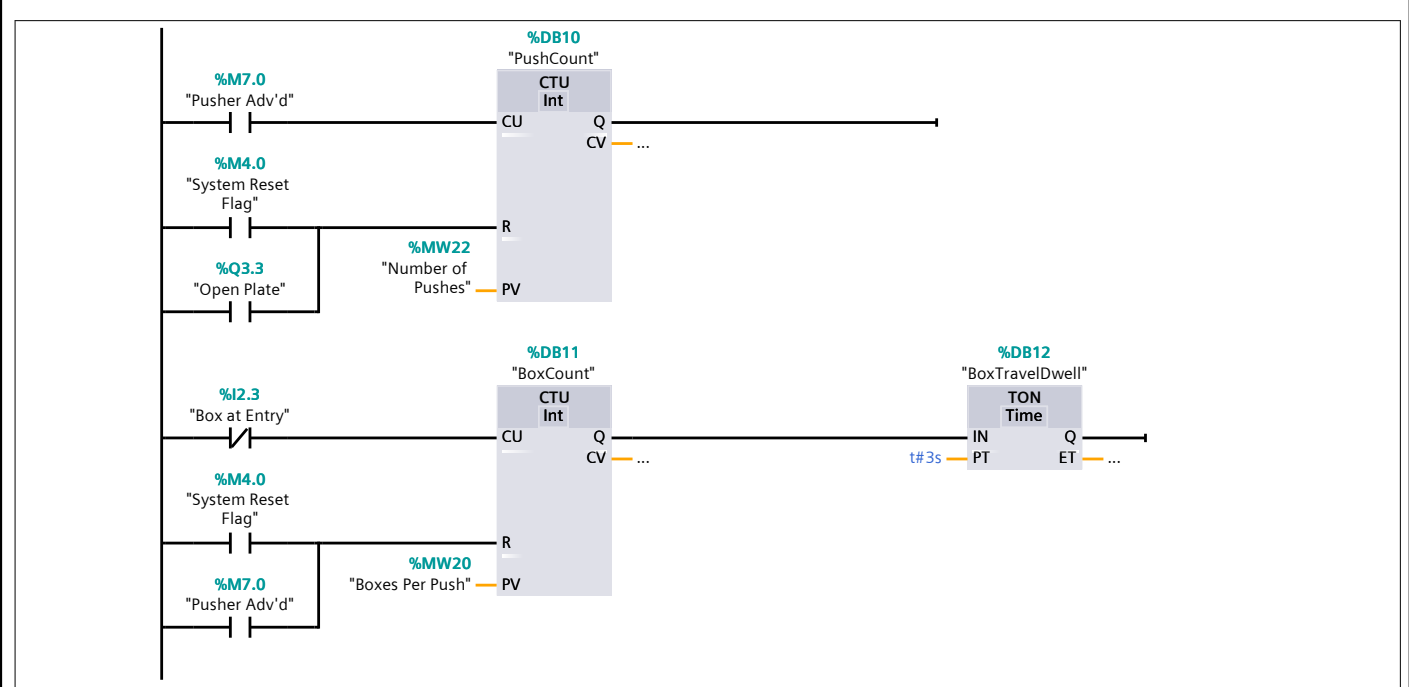

#### **Network 3: Pusher Position**

There are two methods to determine if the pusher is advanced or returned.

Option 1:

If the advance pusher output is ON and the pusher In-Position input is ON, the pusher is Adv'd

If the return pusher output is ON and the pusher In-Position input is ON, the pusher is Ret'd

The dwell is required since the Input and Output are briefly ON at the same time at the beginning of the movement. Option 2:

Requires the addition of two proximity switches to the standard palletizer scene. One for the returned position and one for the advanced position.

Note:

It is always best to directly detect the position of a device. If that is not possible some logical deduction may be required.

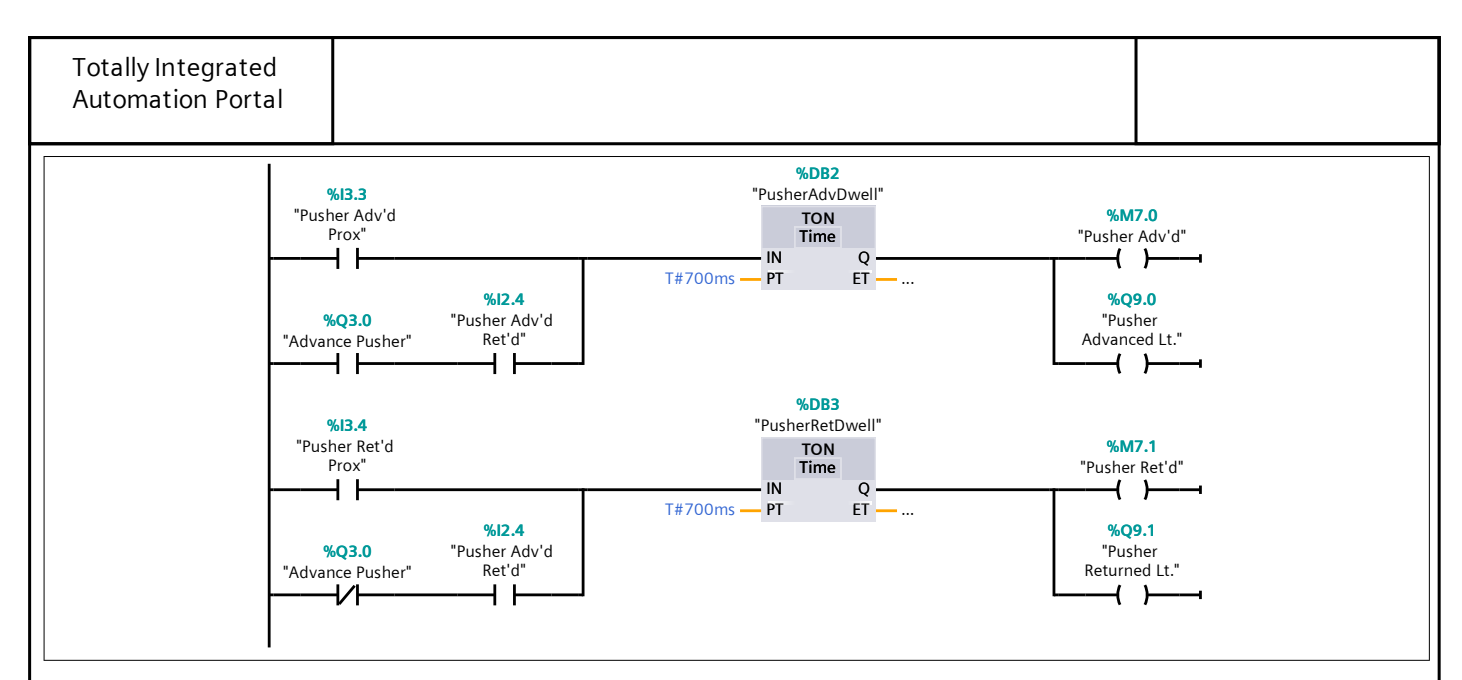

#### **Network 4: Clamp Position**

If the advance clamp output is ON and the clamp In-Position input is ON, the clamp is Adv'd If the return clamp output is ON and the clamp In-Position input is ON, the clamp is Ret'd The dwell is required since the Input and Output are briefly ON at the same time at the beginning of the movement.

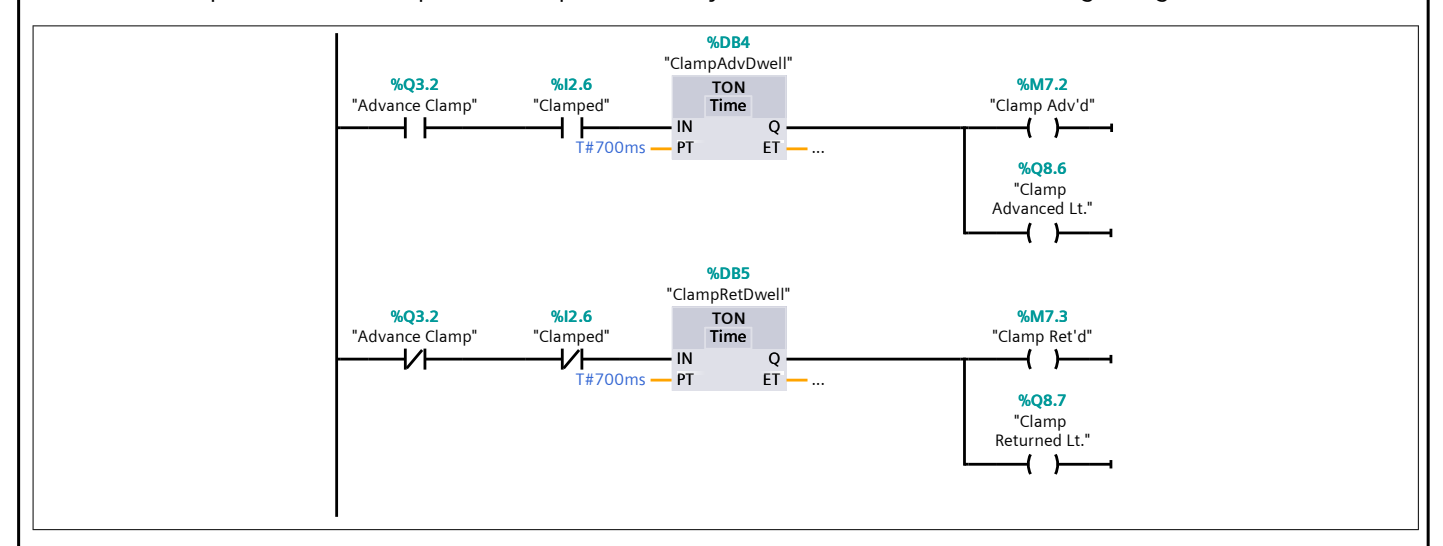

#### **Network 5: Elevator Position**

There are two methods to determine if the elevator is raised or lowered.

Option 1:

If the raise elevator output is ON and the elevator moving input is OFF, the elevator is raised

If the lower elevator output is ON and the elevator moving input is OFF, the elevator is lowered

The dwell is required since the Input and Output are briefly ON at the same time at the beginning of the movement. Option 2:

Requires the addition of two proximity switches to the standard palletizer scene. One for the raised position and one for the lowered position.

Note:

It is always best to directly detect the position of a device. If that is not possible some logical deduction may be required.

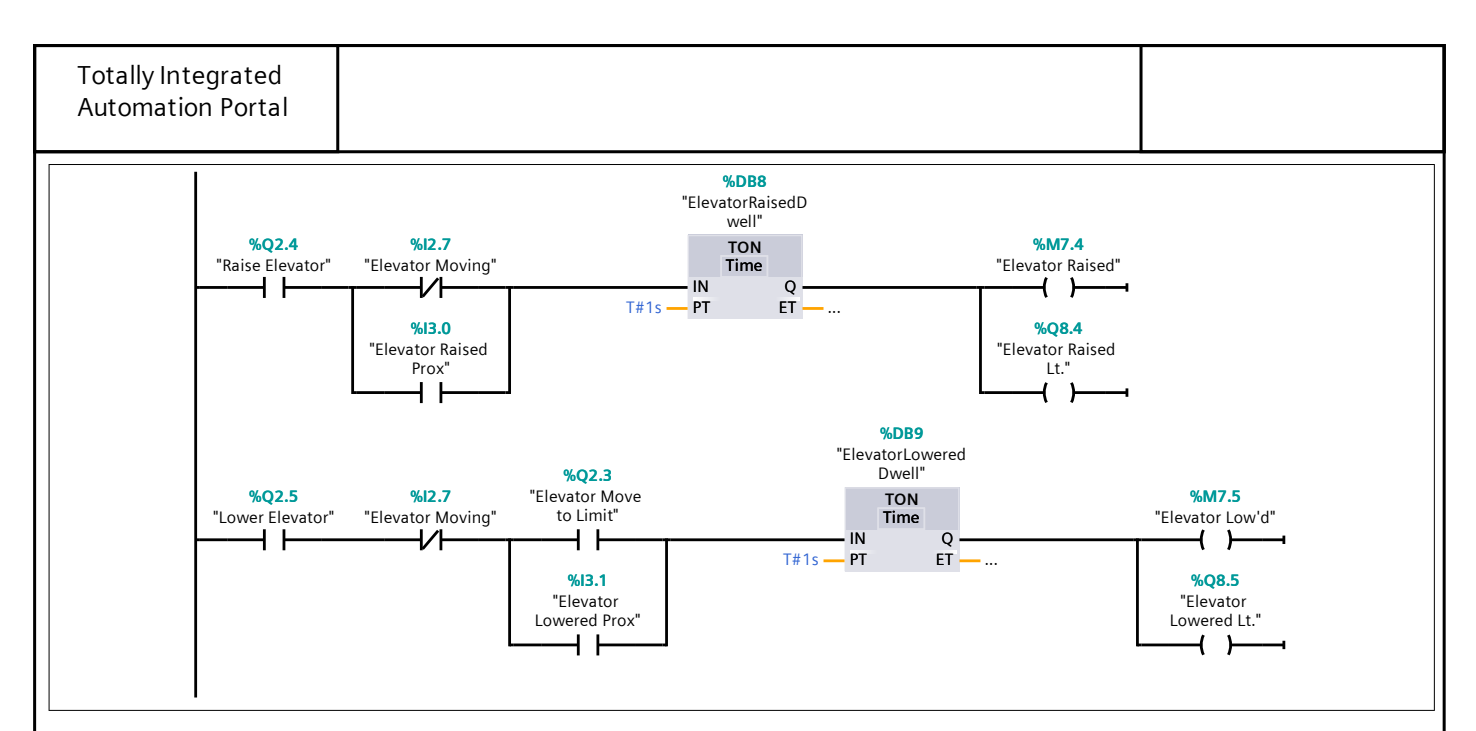

#### **Network 6: Plate Position**

If the open plate is ON and the plate limit input is ON, the plate is open. If the open plate is OFF and the plate limit input is ON, the plate is closed. The dwell is required since the Input and Output are briefly ON at the same time at the beginning of the movement.

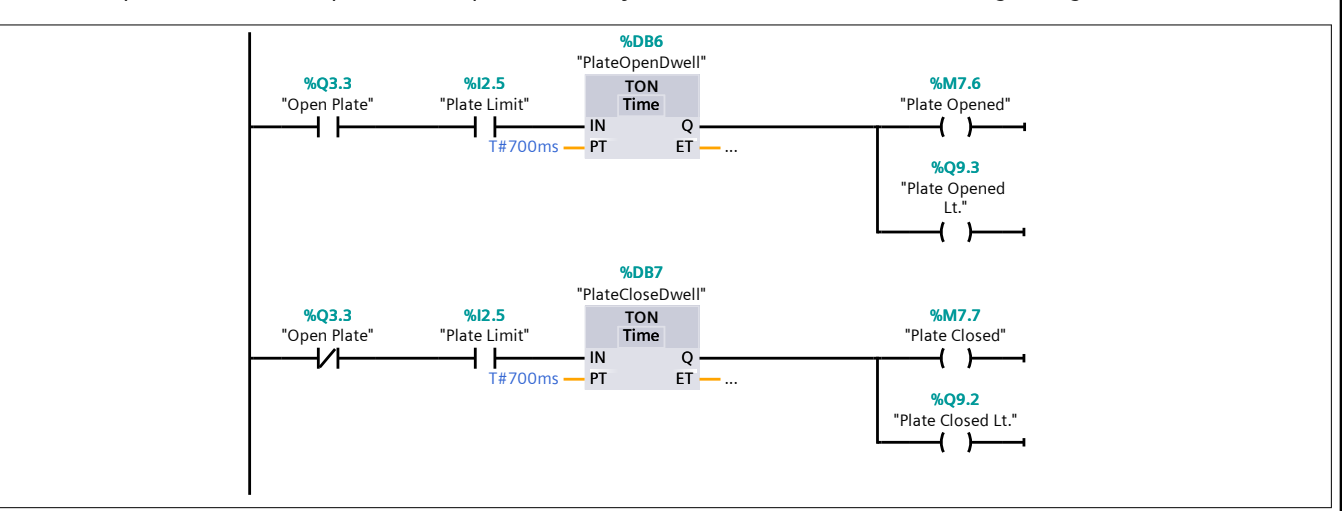

#### **Network 7: Box Feed and Belt Conveyor Control**

The operation of the Box Feed Conveyor and Load Belt are similar. Once the required number of boxes has accumula‐ ted in front of the pusher, the pusher advanced and the belts are stopped. An alternative is to stop the conveyor be‐ fore the pusher advances but the logic would have to be modified. Since there is no possibility of collision, either method could be used.

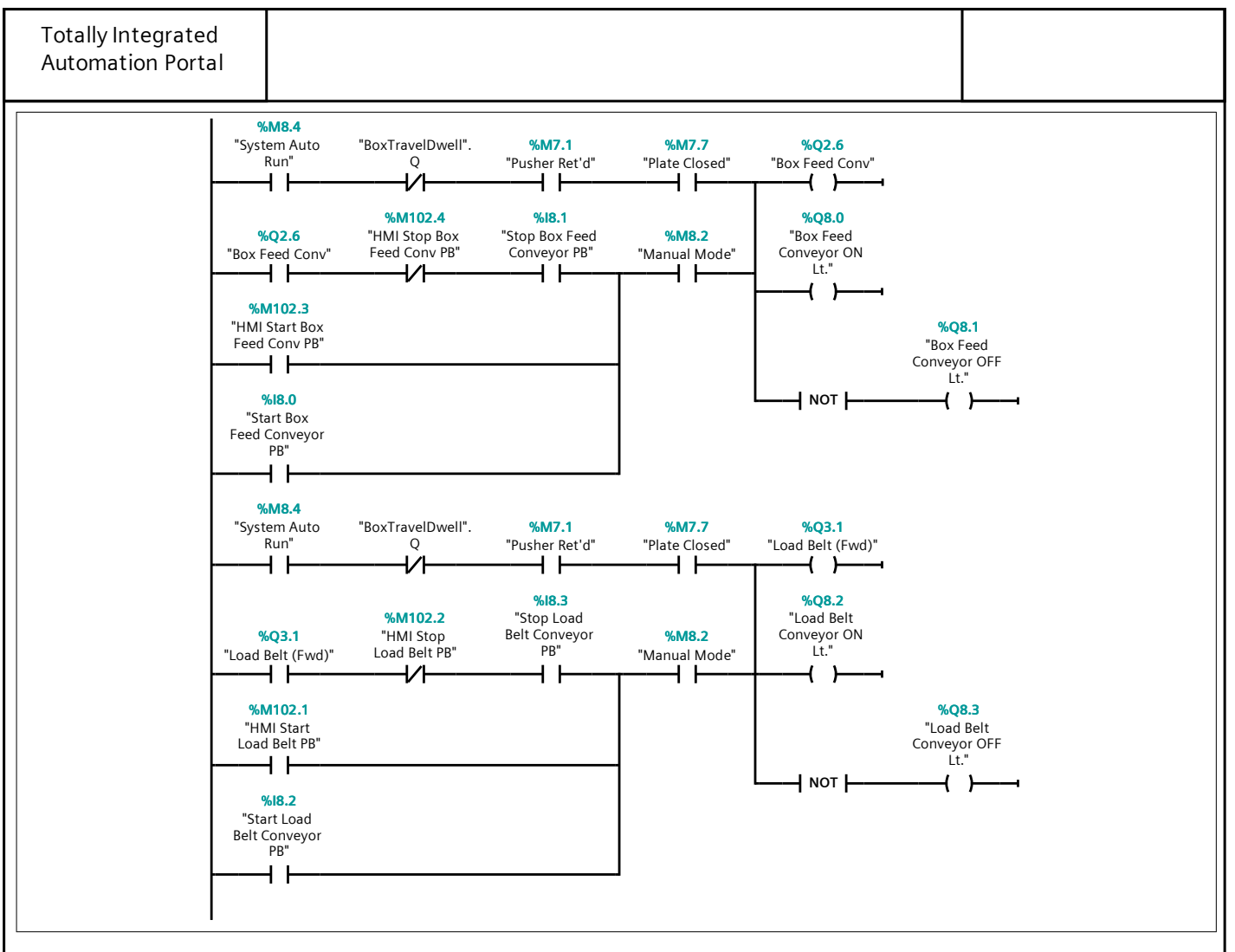

#### **Network 8: Pallet Feed and Exit Conveyor Control**

Pallet feed conveyor works in conjunction with the elevator conveyor but only runs when there is not pallet present in the elevator and the elevator is lowered.

The Pallet exit conveyor is always running but could be cycled if needed.

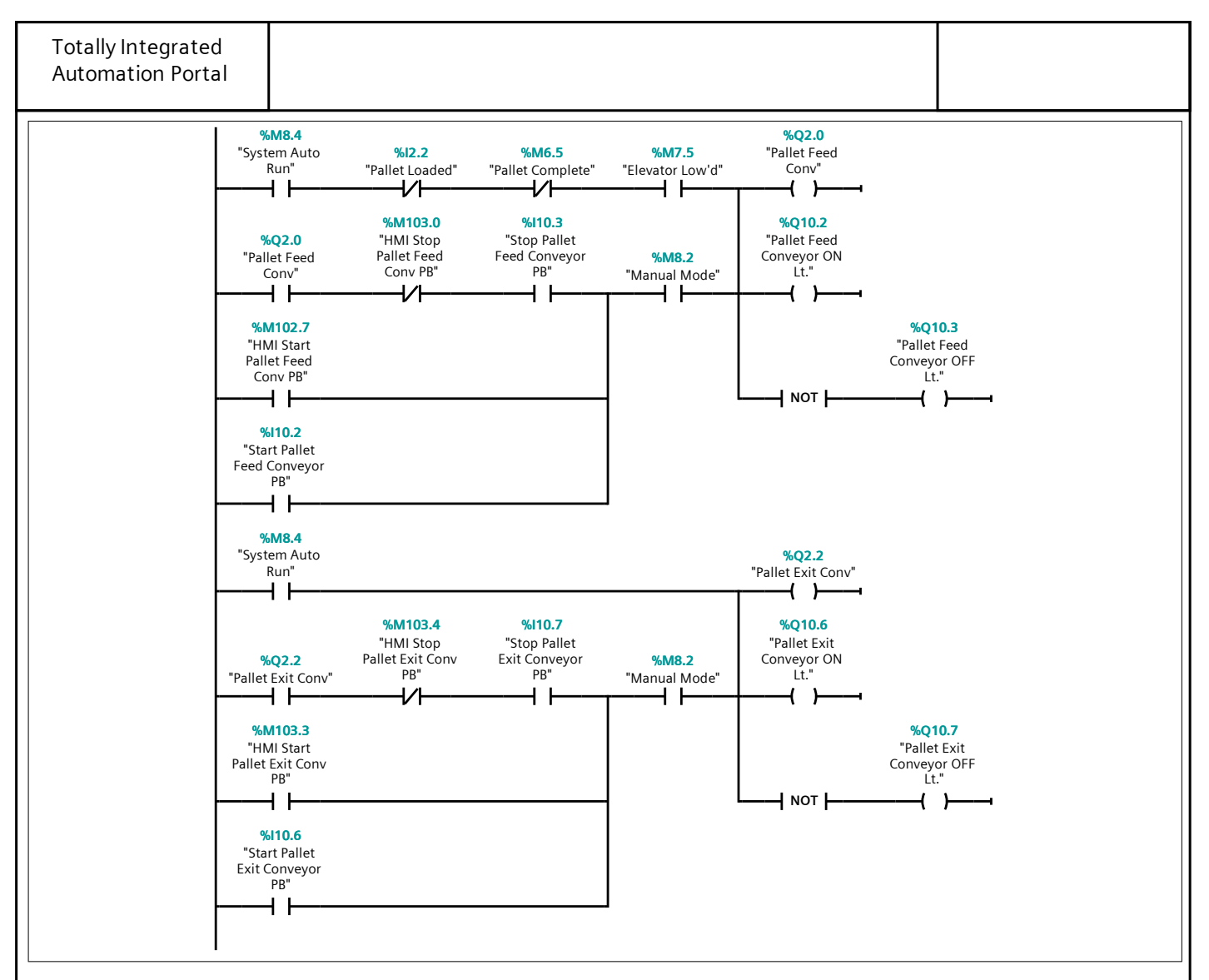

#### **Network 9: Elevator Pallet Conveyor Control**

Elevator pallet conveyor can only run if the elevator is lowered. If a pallet is not loaded, the elevator conveyor can run until a pallet is detected. If the pallet is complete, the elevator conveyor can run until the pallet is unloaded as long as the exit conveyor is running. Interlocking the elevator conveyor and the exit conveyor is important because, although the exit conveyor is always running for the purpose of this simulation, it could be programmed to shut down for ener‐ gy savings or reduce wear and tear in a real factory.

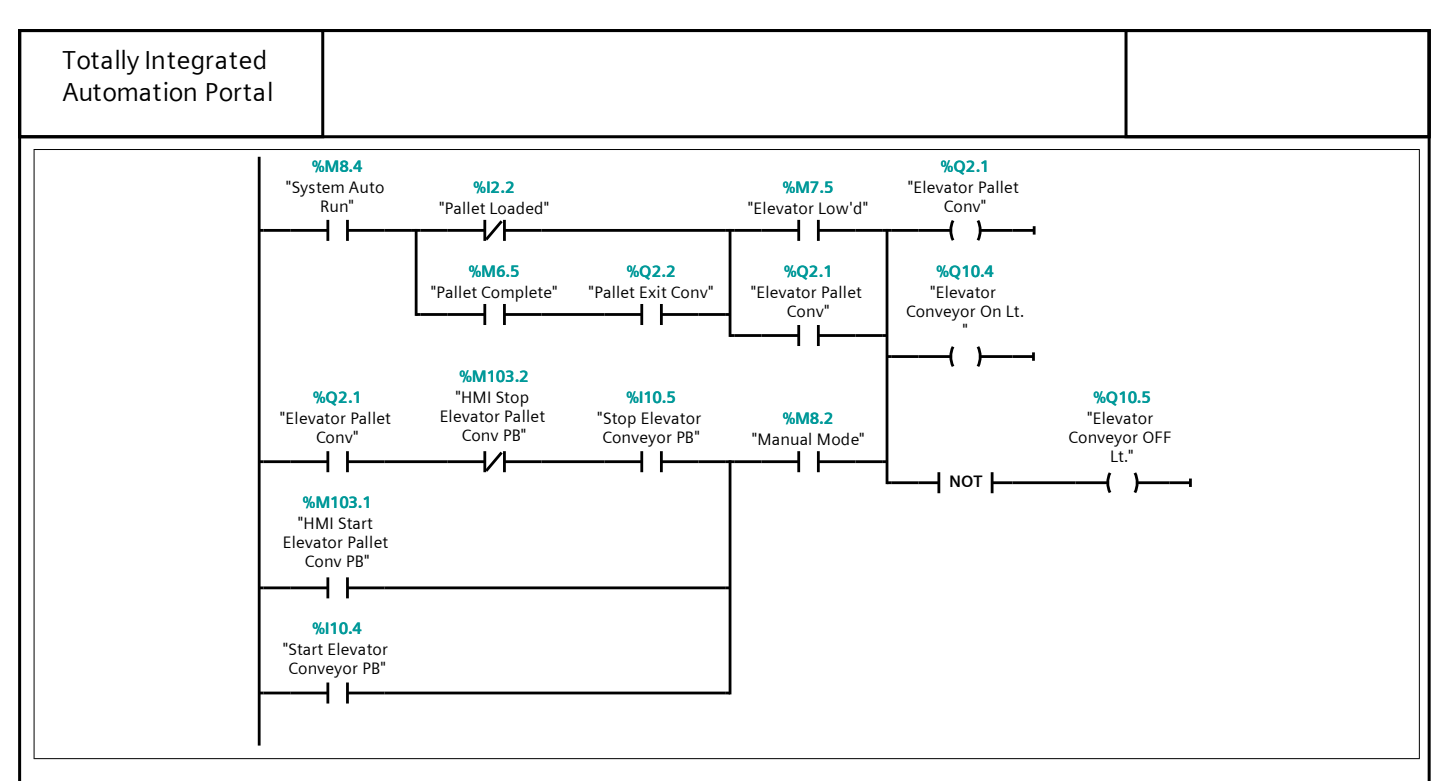

#### **Network 10: Dwells for Elevator**

Dwell timers are required for various reasons. In real world applications, sensors rarely detect exact positions of devices and some time is necessary to allow for movement to fully complete or stabilize.

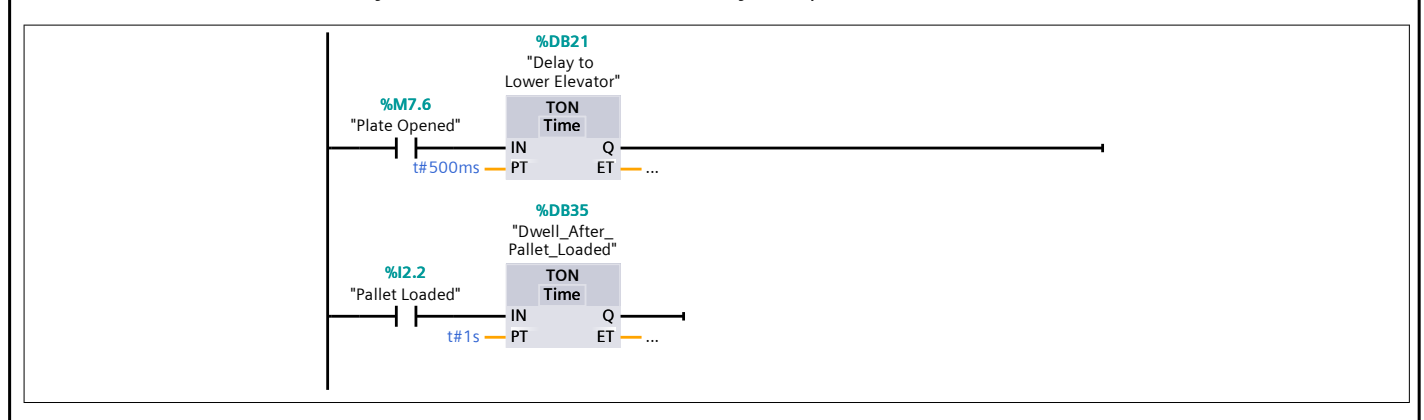

#### **Network 11: Lower Elevator**

If there is no pallet detected on the elevator conveyor, the elevator is commanded to lower. This is useful if the elevator is not fully in the lowered position when the program starts. The elevator is commanded to lower each time the plate is opened, after a small stabilization dwell time. Depending on the status of the build, the elevator will move incrementally to the next layer (elevator move to limit = OFF) or return all the way to the lowered position (elevator move to  $\lim_{x \to 0}$  = ON).

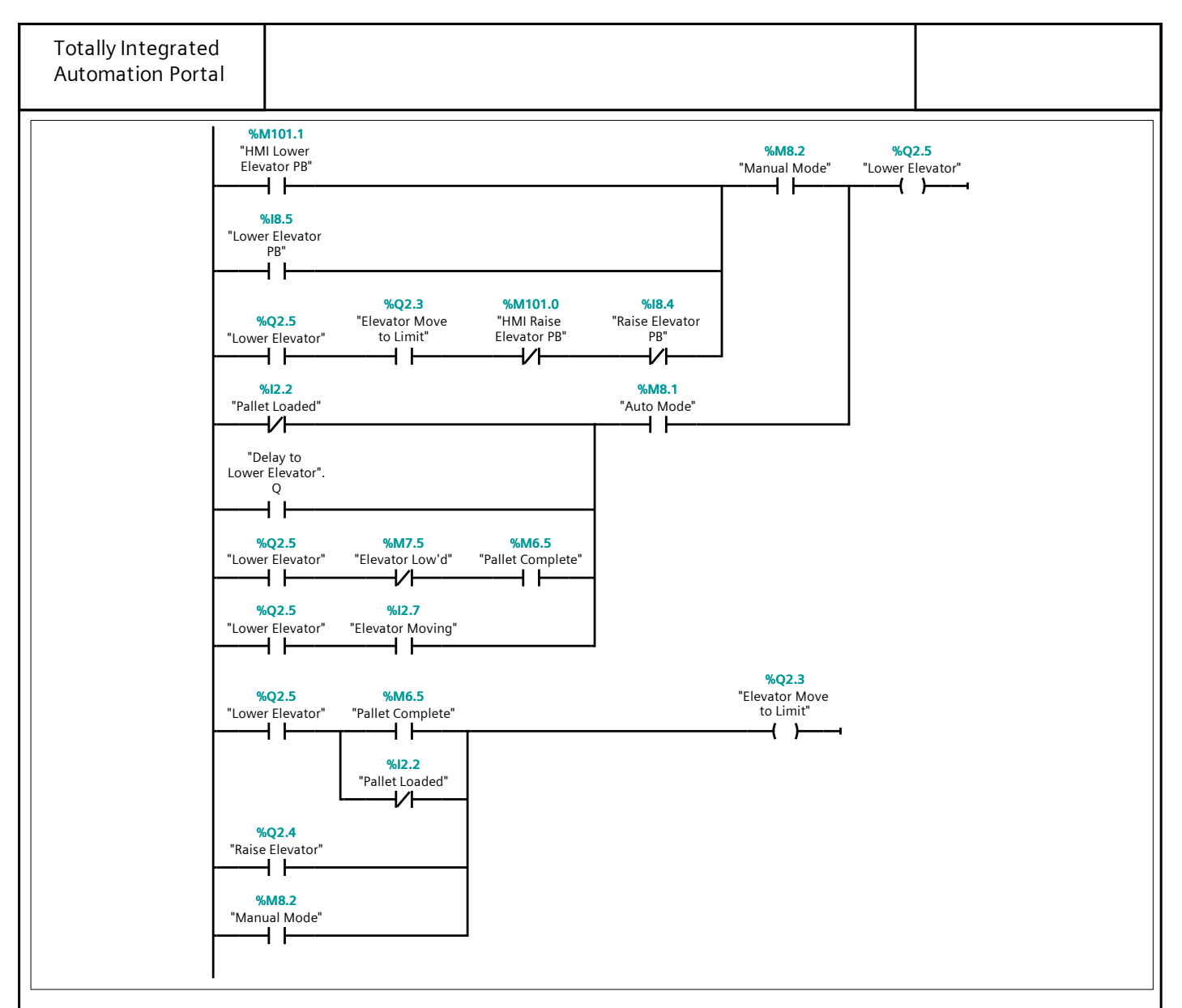

#### **Network 12: Raise Elevator**

The elevator will raise once a pallet is detected.

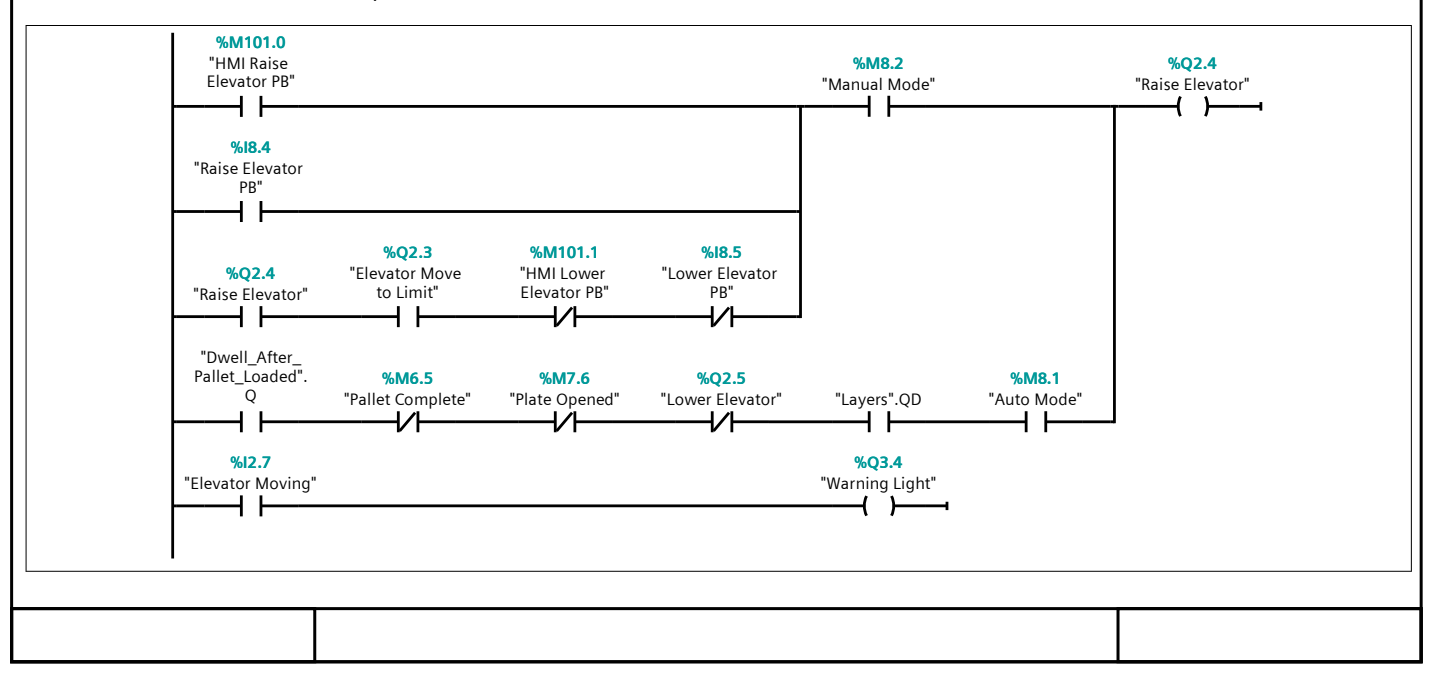

#### **Network 13: Pusher Control**

The pusher is advanced when the number of boxes in front of the pusher is equal to the setpoint. In this case the setpoint is either 2 or 3 boxes depending on their orientation. There is a small travel delay between counting of the boxes and allowing the pusher to advance. This is a single sided, spring return valve such that pusher returns as soon as advance pusher turns OFF.

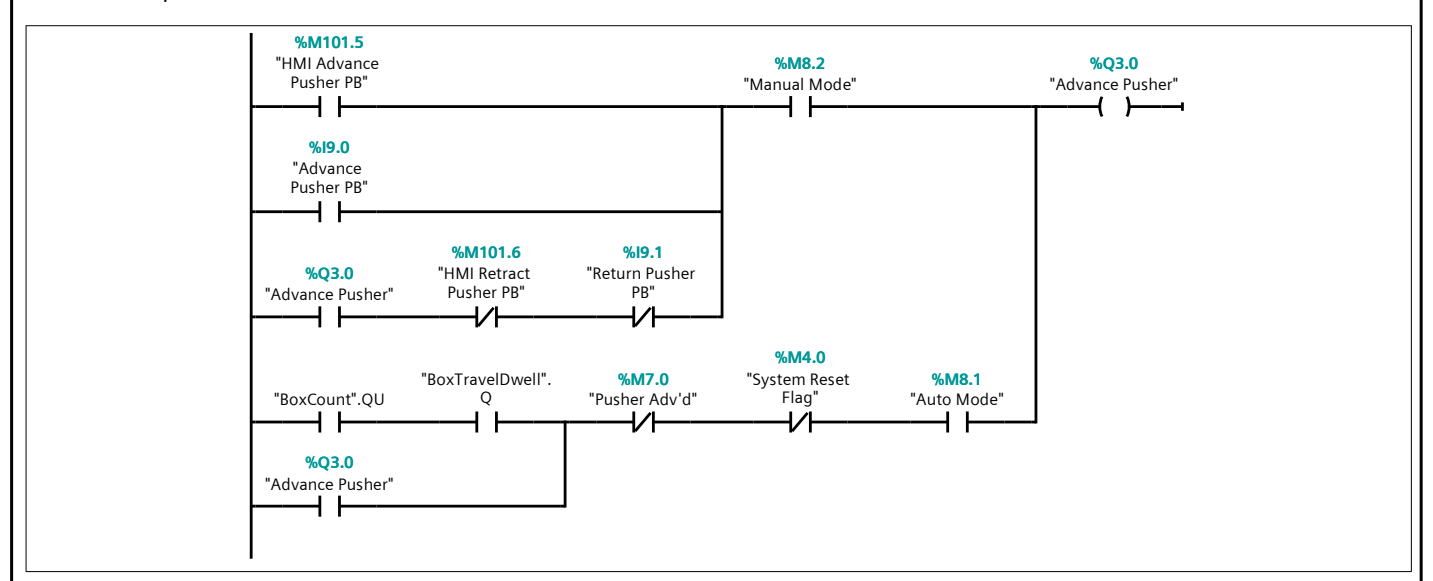

#### **Network 14: Clamp Control**

The clamp is advanced when the number of pushes is equal to the setpoint. In this case the setpoint is either 2 or 3 pushes depending on their orientation. This is a single sided, spring return valve such that clamp returns as soon as advance clamp turns OFF.

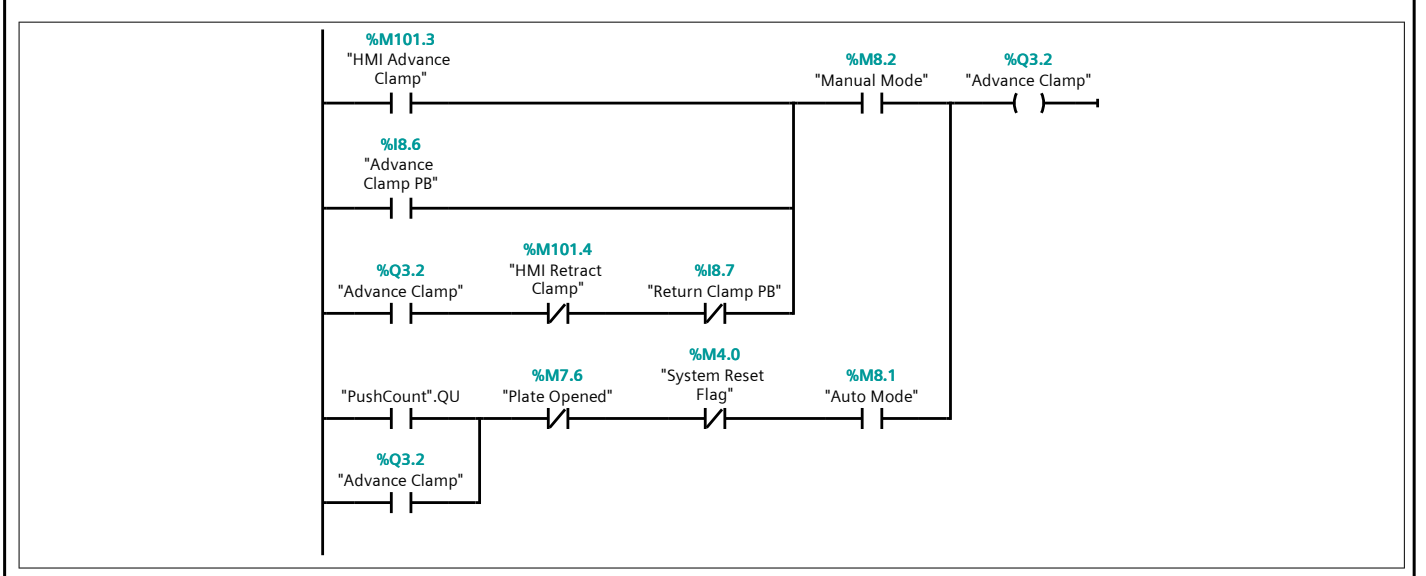

#### **Network 15: Plate Control**

The plate (aka shutter) is opened when the clamp is advanced allowing the boxes to drop to the pallet to form a layer. The open plate output is sealed ON and remains on until the timer "TimeToClearPlate" reaches its setpoint. Although this timer starts when the elevator begins to move, another method would be to use the open plate output to start the timer but add the dwell time required in the lower elevator rung. Either method works so long as the timers are coordinated properly.

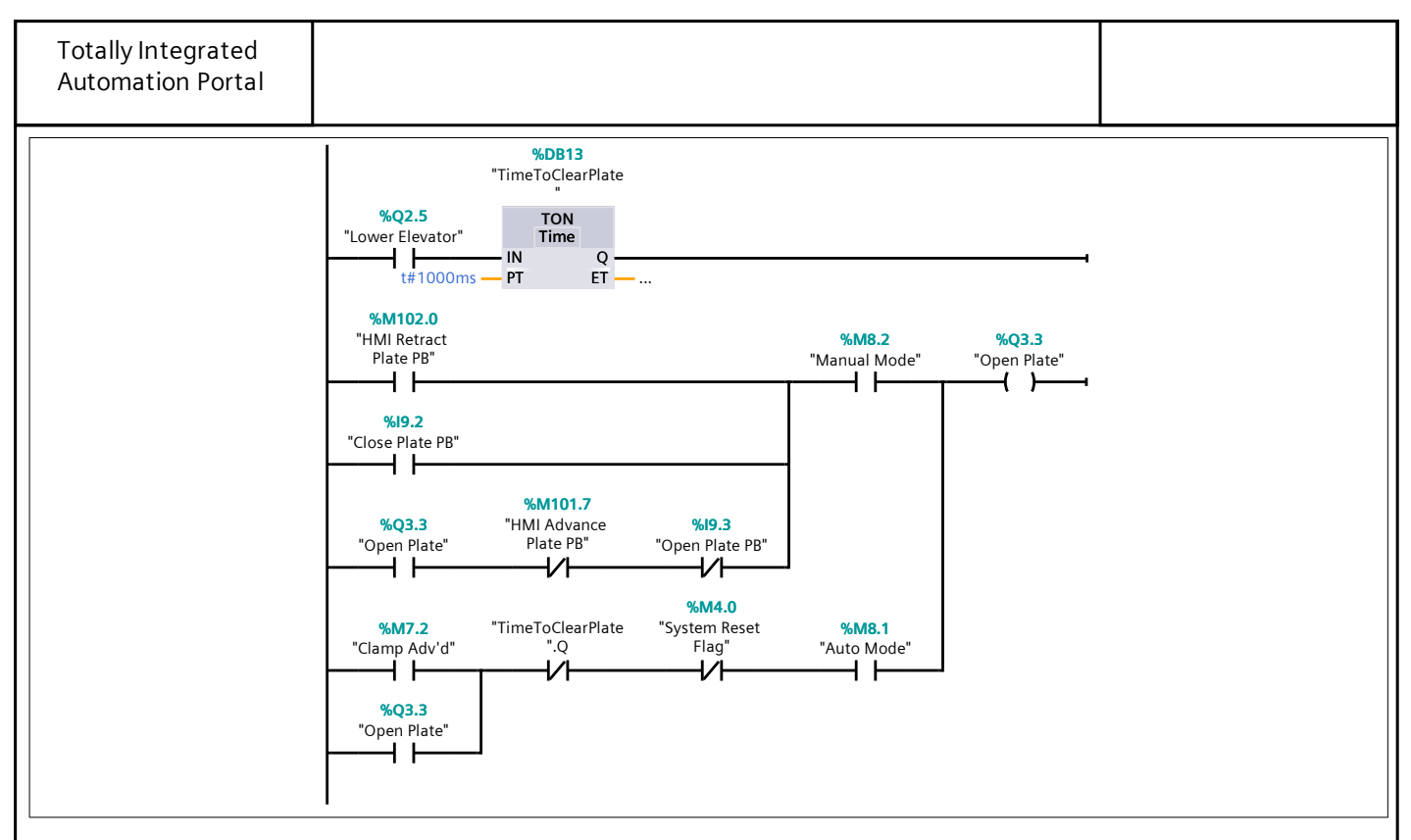

#### **Network 16: Layer Status**

Counts the number of layers build using the plate opened status bit. Once this counter reached the setpoint, the "Ele‐ vator Move to Limit" output is turned ON allowing the elevator fully lower. There is a delay between opening the plate bing opened and the elevator being commanded to lower which also allows for the "Elevator Move to Limit" output to turn ON without causing a race condition. The output which controls the box turn arm is hard-coded to advance after layers 1, 3 and 5 have been competed.

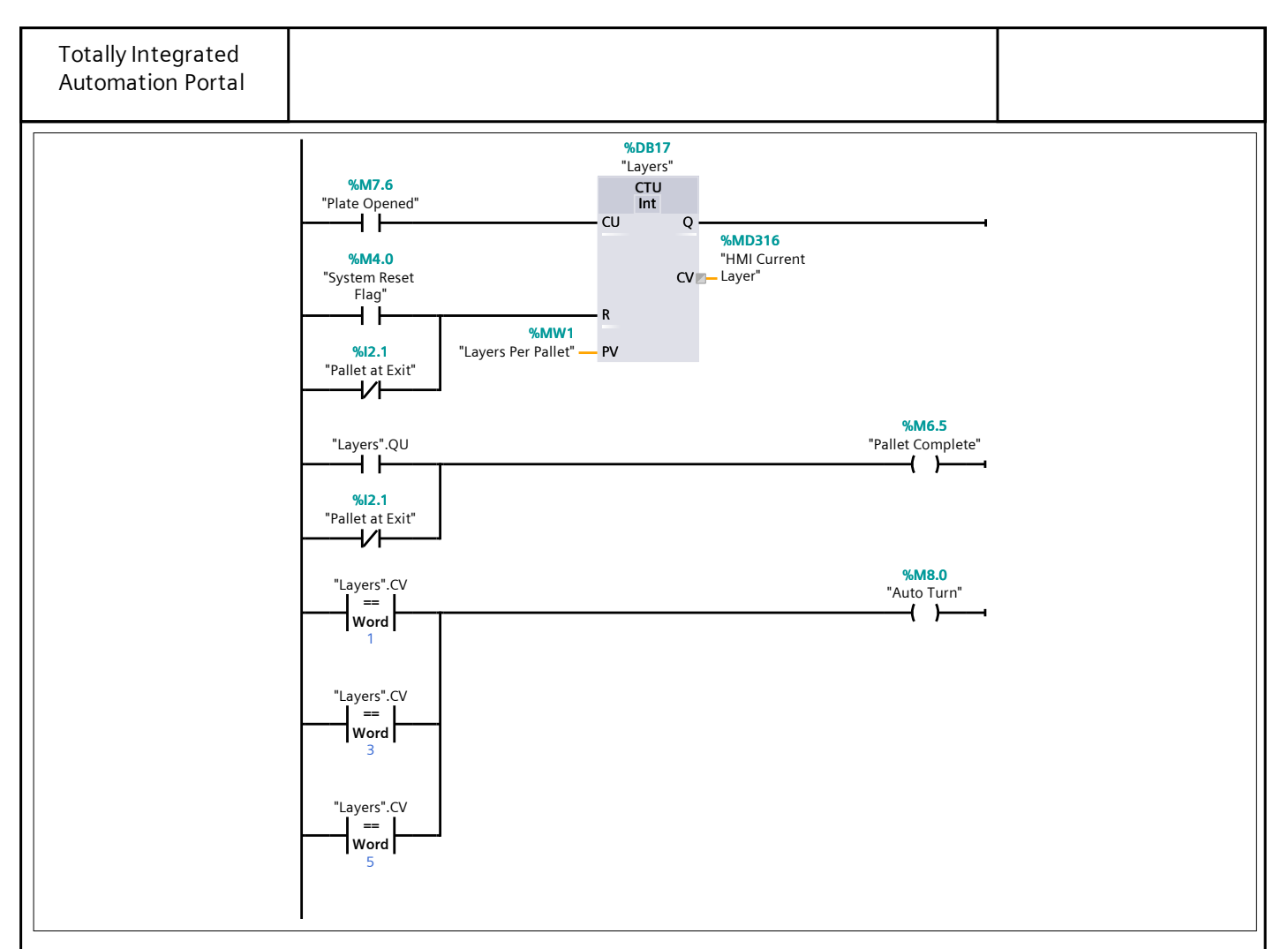

#### **Network 17: Turn Arm**

The output which controls the box turn arm is hard-coded to advance after layers 1, 3 and 5 have been competed.

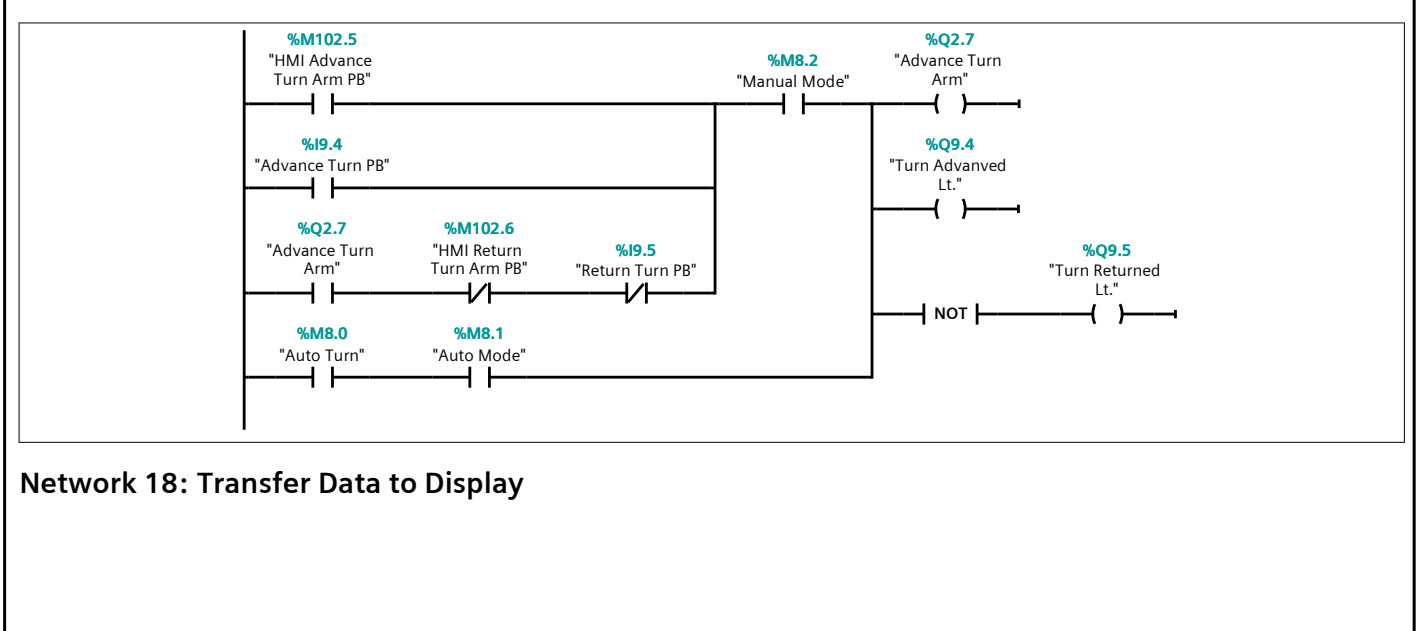

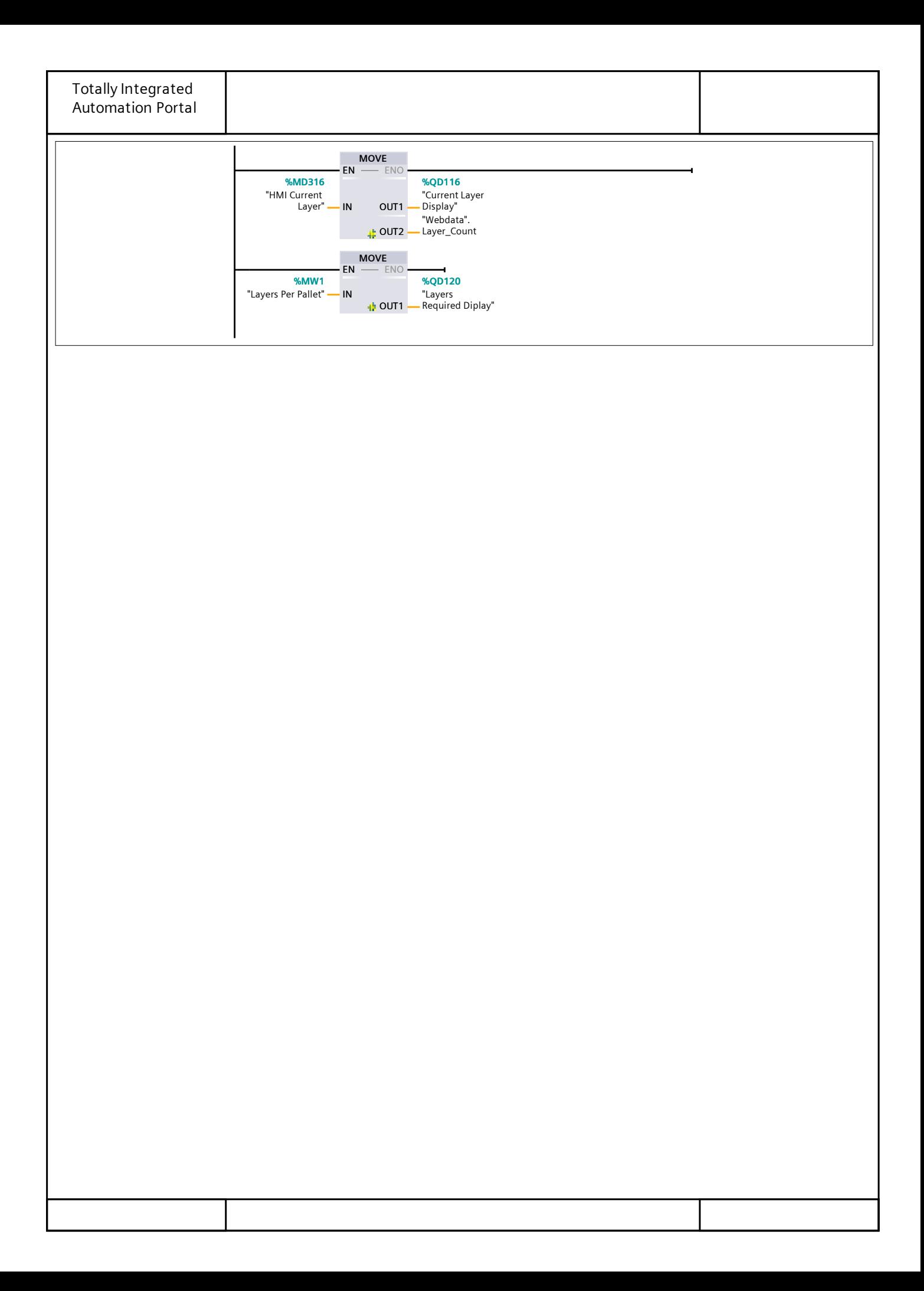

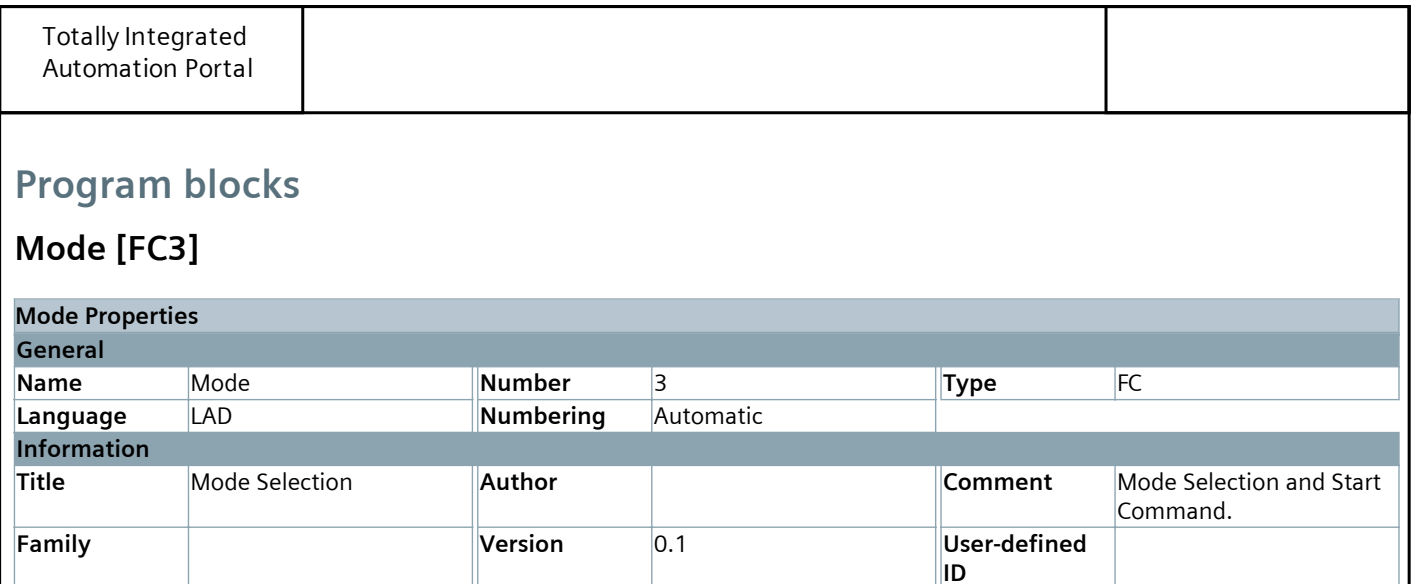

#### **Network 1: Flasher**

Use this bit to control lamp flashing and display update timing.

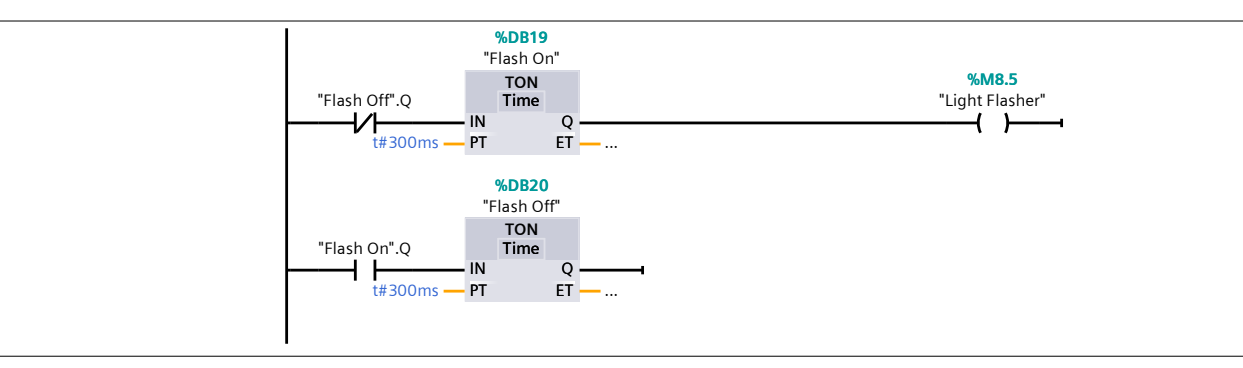

#### **Network 2: System Reset**

System can be reset if it is not in Automatic. Reset can be done from inside the Simulation, from the HMI and the Webpage. A reset is also required if the Simulation if turned off in order to clear any active seals or memories.

Note that Webdata bit is reset after setting an internal memory. This allows simplification of the webpage by resetting the Webdata directly from the PLC code after confirming receipt. The alternative is to run a script on the webpage that holds the bit on for X seconds and then automatically reset. The problem with the timed method is that there is no confirmation that the PLC actually received the bit from the webpage.

All note that the System Reset Flag is turned ON when the Factory Simulation is Stopped. This is due to the loss of all objects and positions in the simulation. Similar to removing all the parts from a real system and restarting the system.

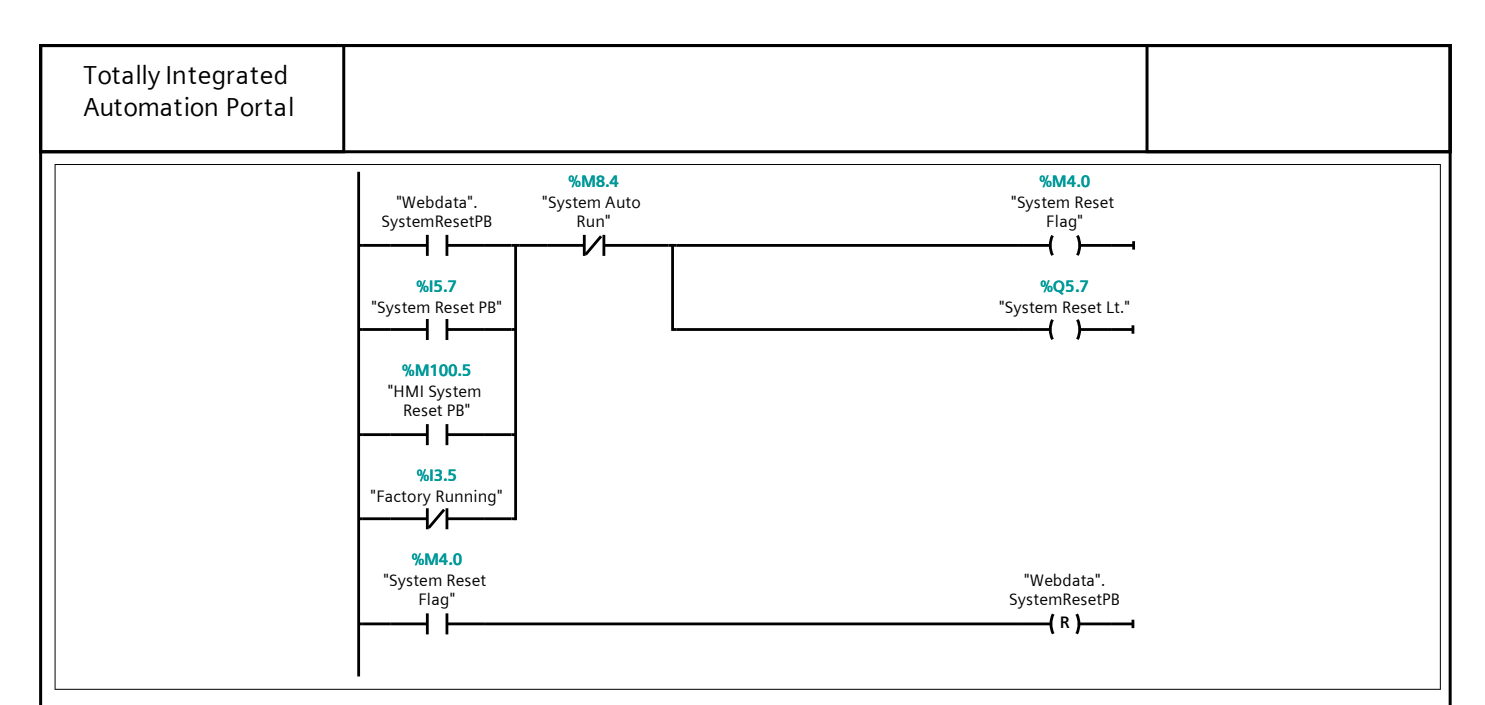

#### **Network 3: Safety Rung**

Check safety switches and door. Safety is set to be OK if the Simulation is not running to prevent a fault from being generated on the HMI.

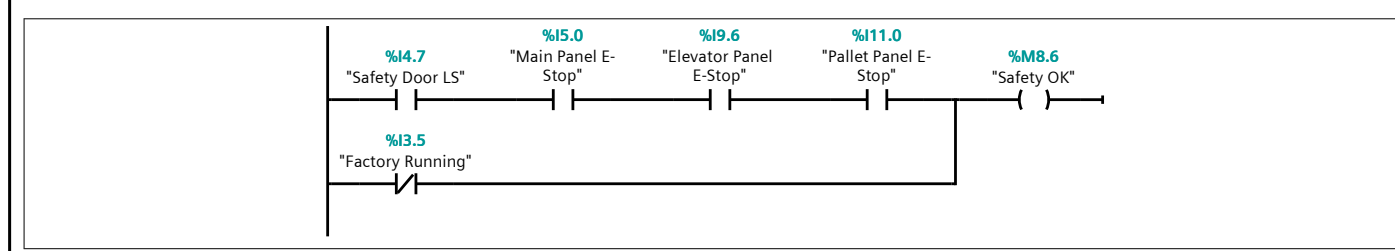

#### **Network 4: System Count Reset**

Set a flag to reset all the counters. Uses the same concept to reset the databit associated with the webserver as in the rung above. Count reset can be done at any time. This does not reset the counters that track the statue of the Palletiz‐ er. The Palletizer counters are reset with a general "System Reset".

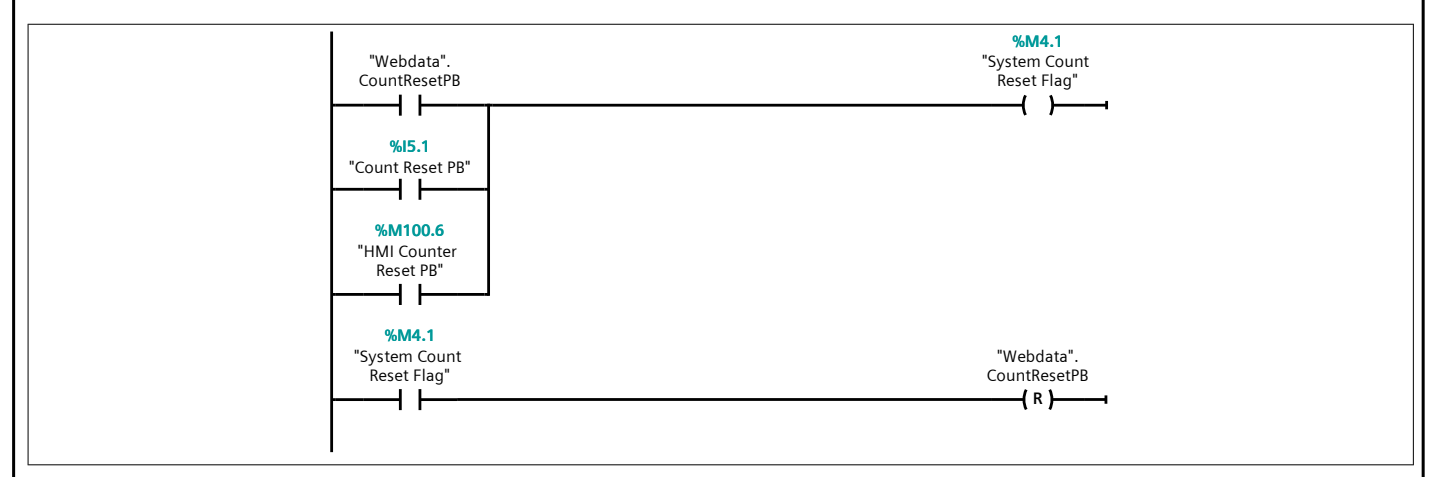

#### **Network 5: Auto Mode**

Although the Auto Mode Lt. output can be used in place of an Automatic Mode Flag bit, the style of this network is slightly cleaner as it differentiate between an internal Status Bit and a Functional Output. Using this technic would allow for the Auto Mode Lt to have different functions such as Flashing if Auto Mode is not allowed when the Auto PB is pressed. Another example is demonstrated on the System Start Rung.

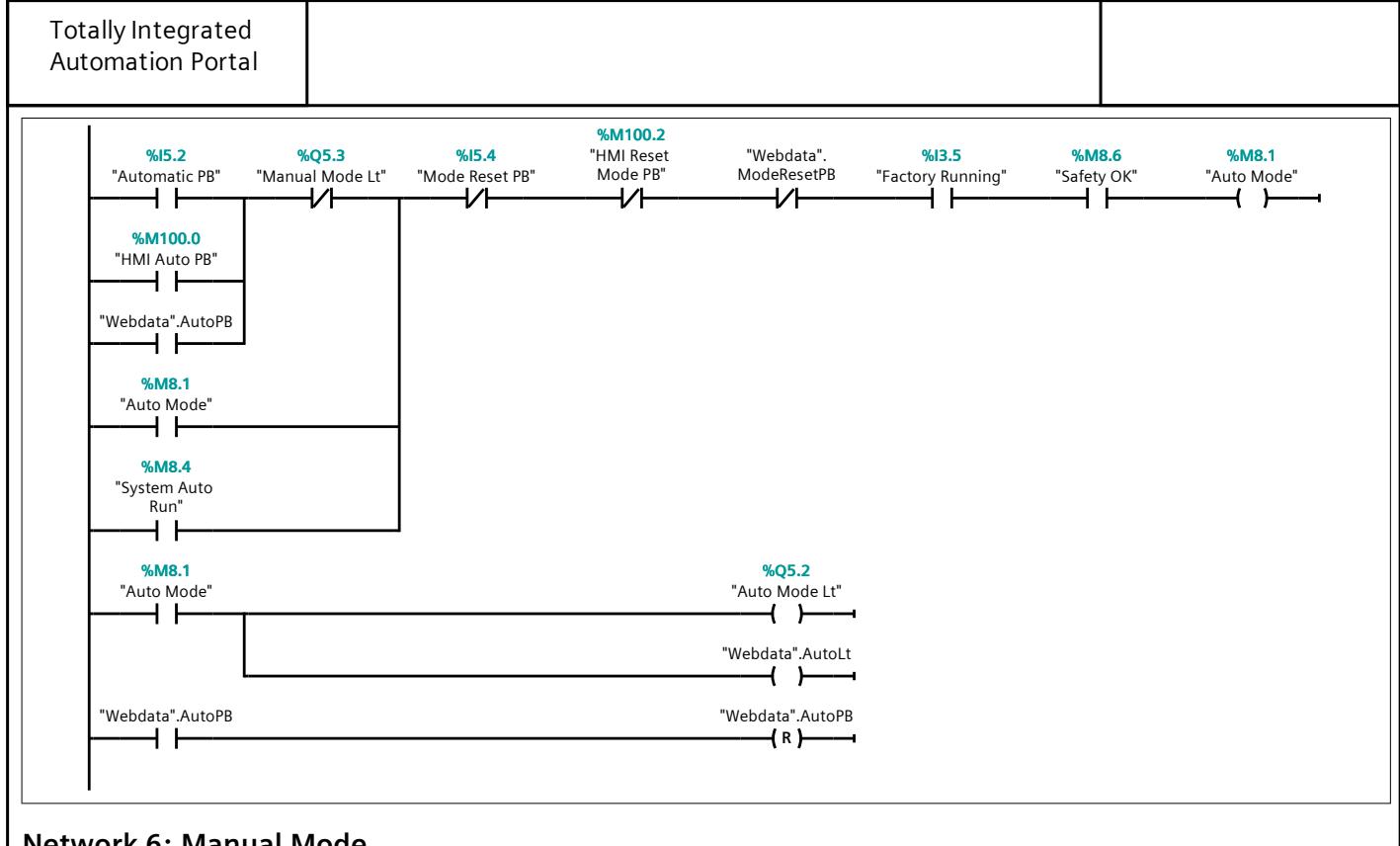

#### **Network 6: Manual Mode**

As an alternative to the way the System Reset webdata bit was captured and turns on another internal flag, the Mode Reset is used directly as a normally closed contact to release Auto or Manual Mode. The trick here is to reset the Web‐ data in the last rung the bit is used. The main difference between Mode Reset and System Reset is that Mode Reset is only used in two rungs whereas System Reset is used throughout the program.

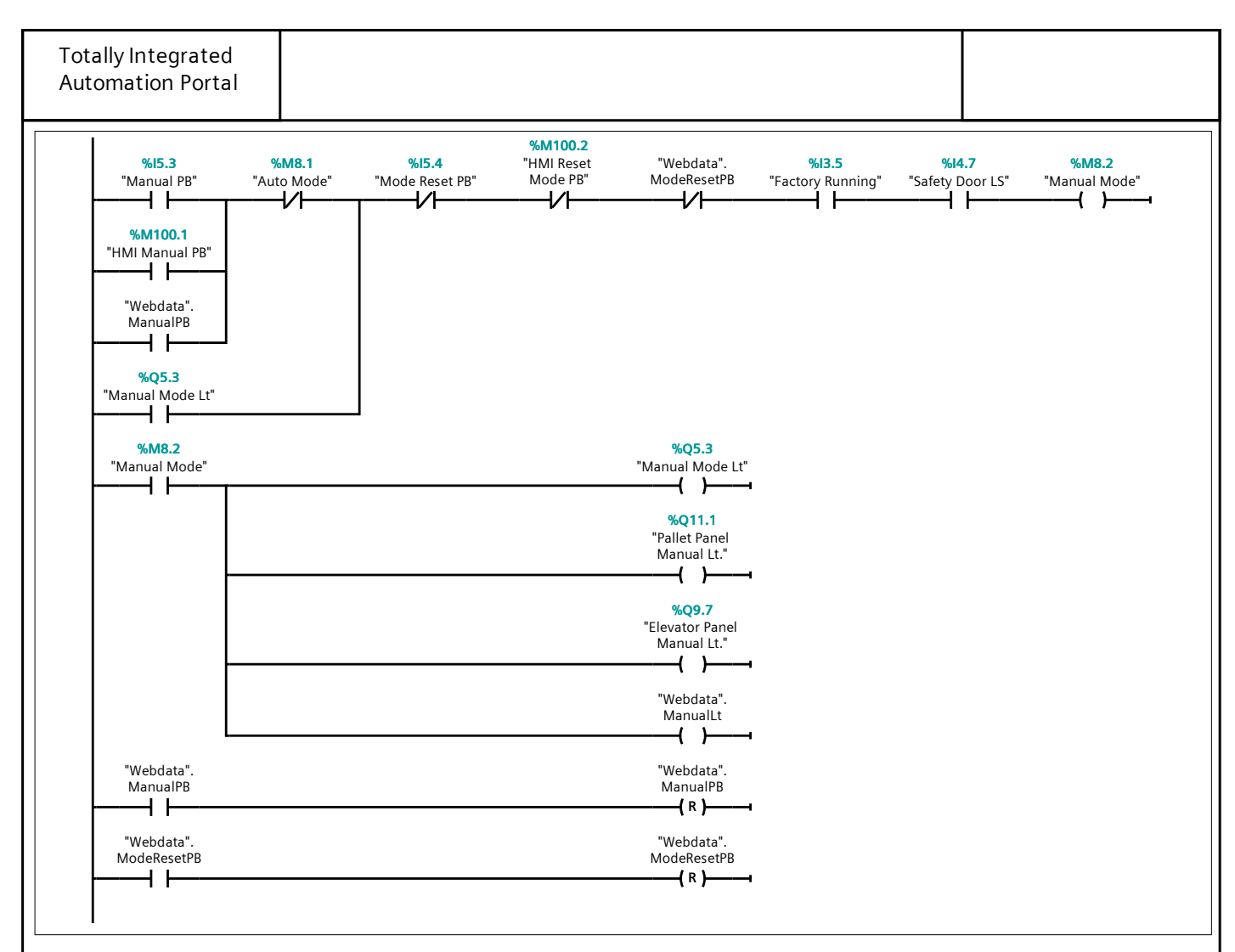

#### **Network 7: System Start Initiated**

System start has been initiated. There is no abort for this command, the Startup Horn is only a warning that motion is about to occur, not a delay to allow system start to be terminated prematurely.

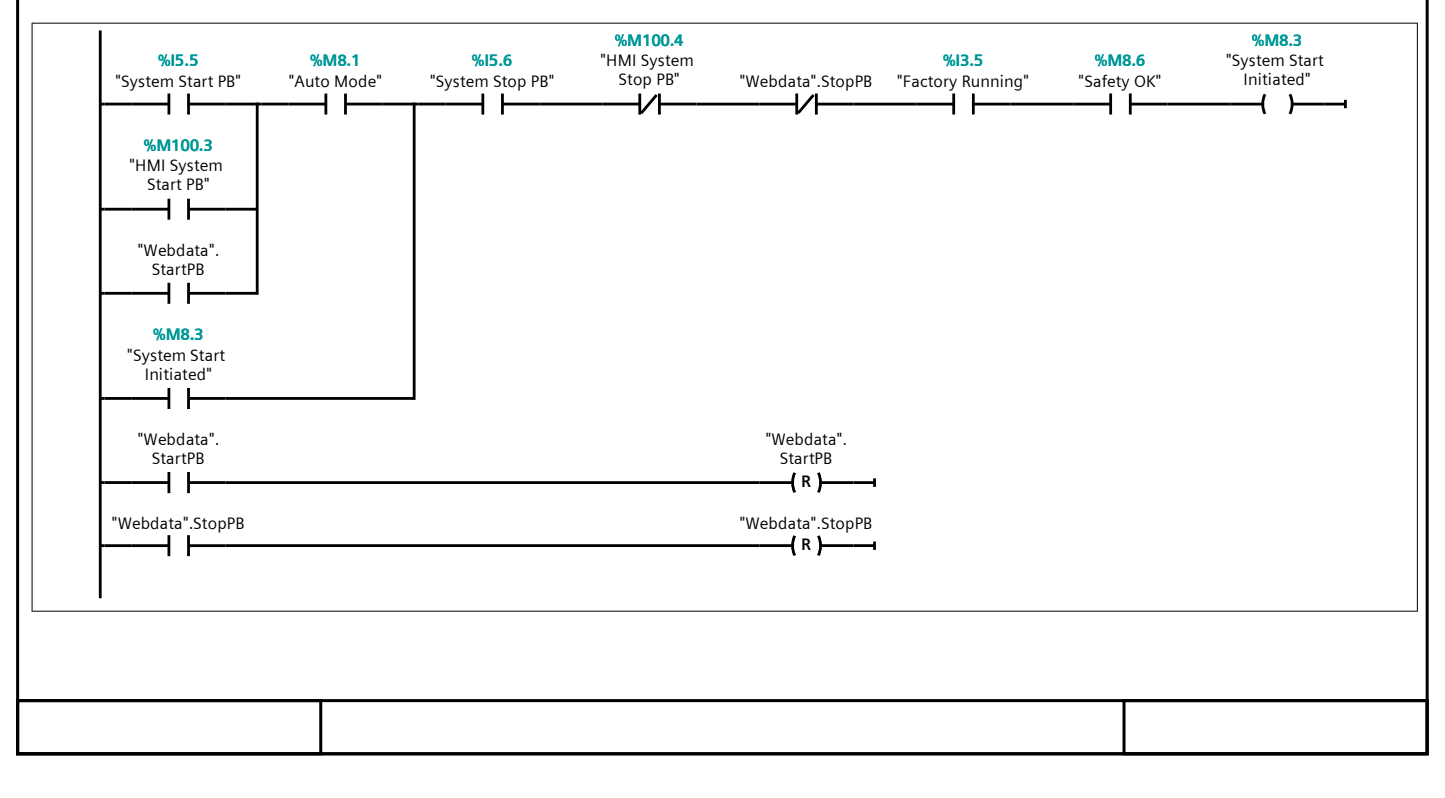

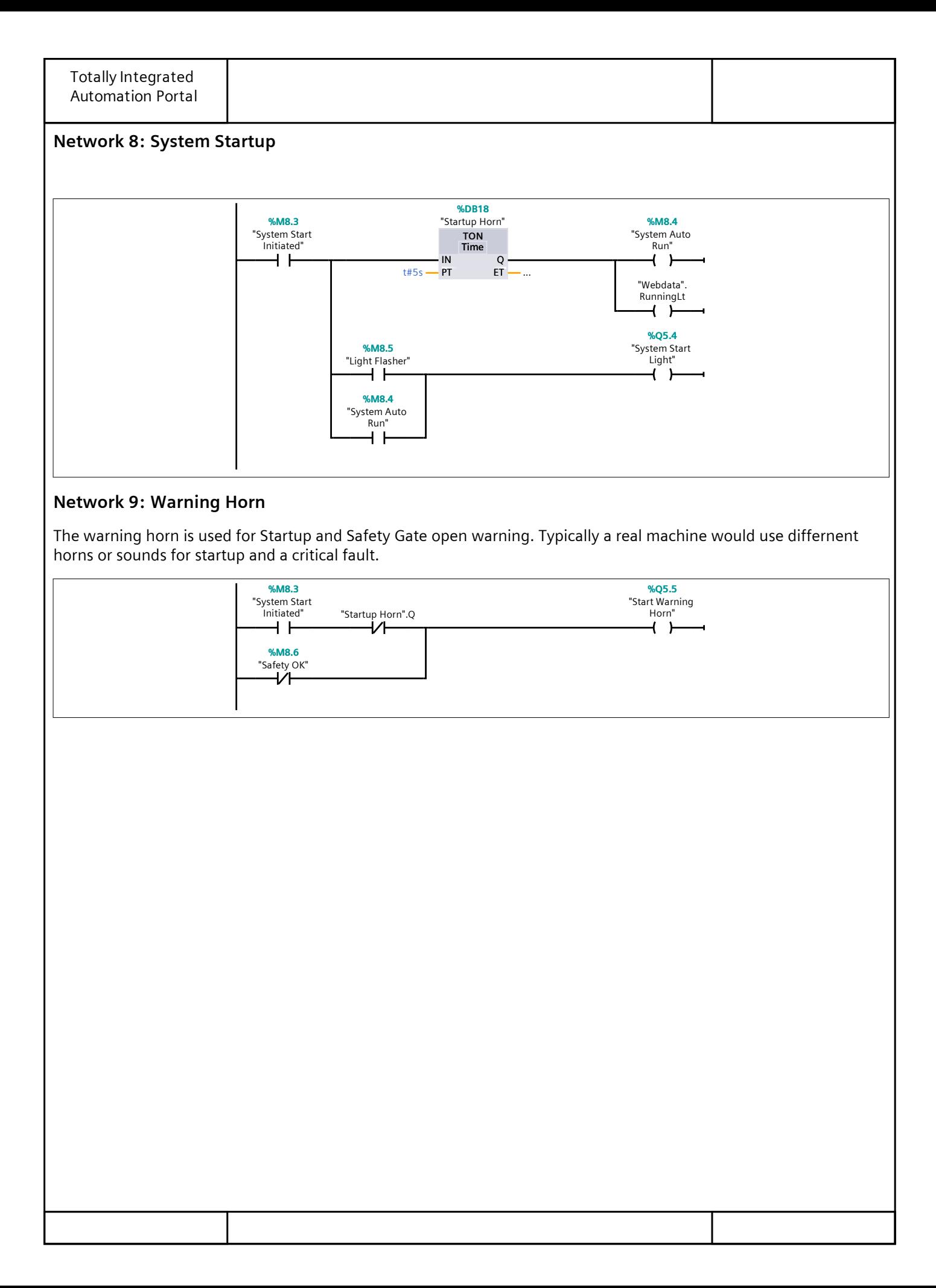

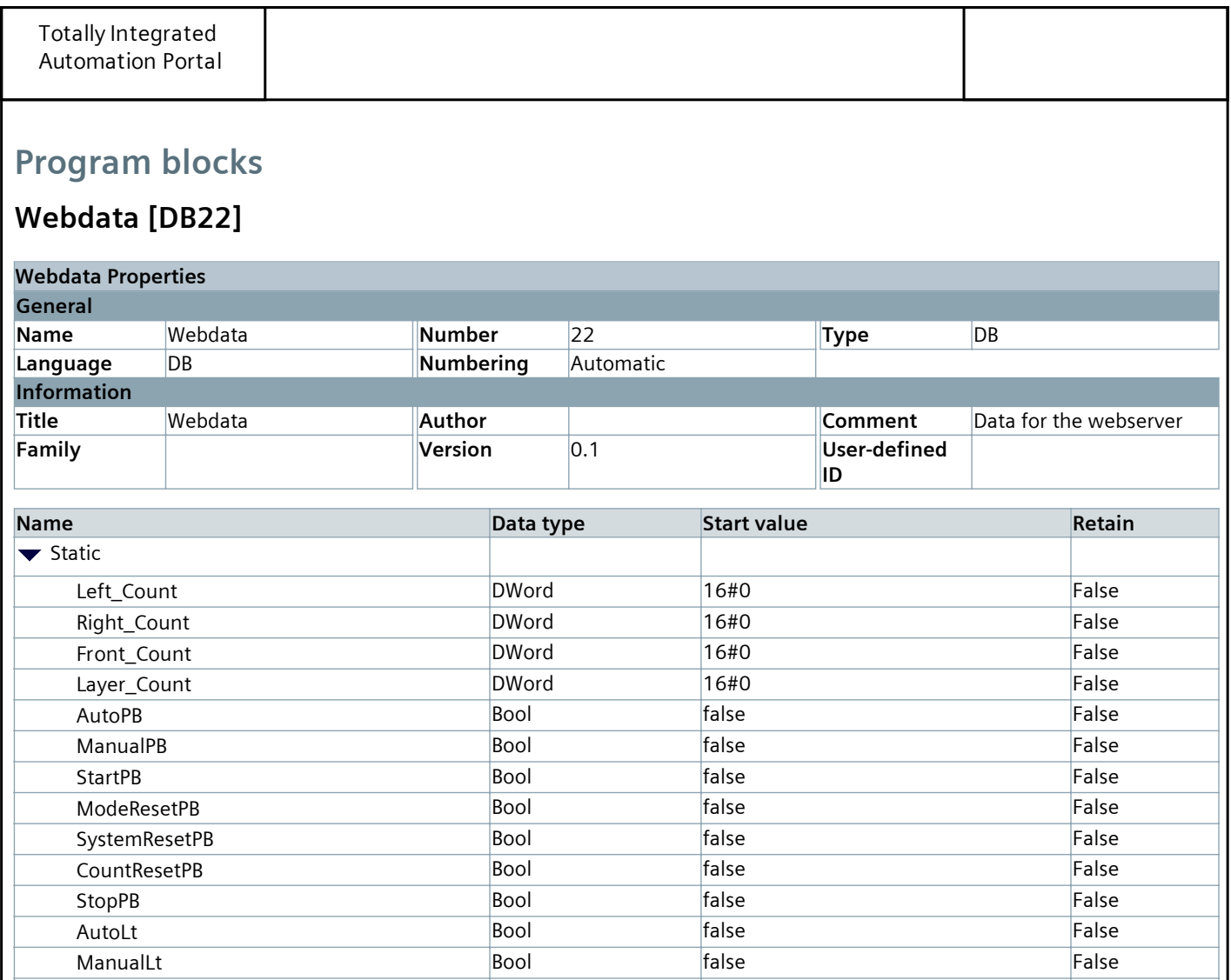

RunningLt Bool false False

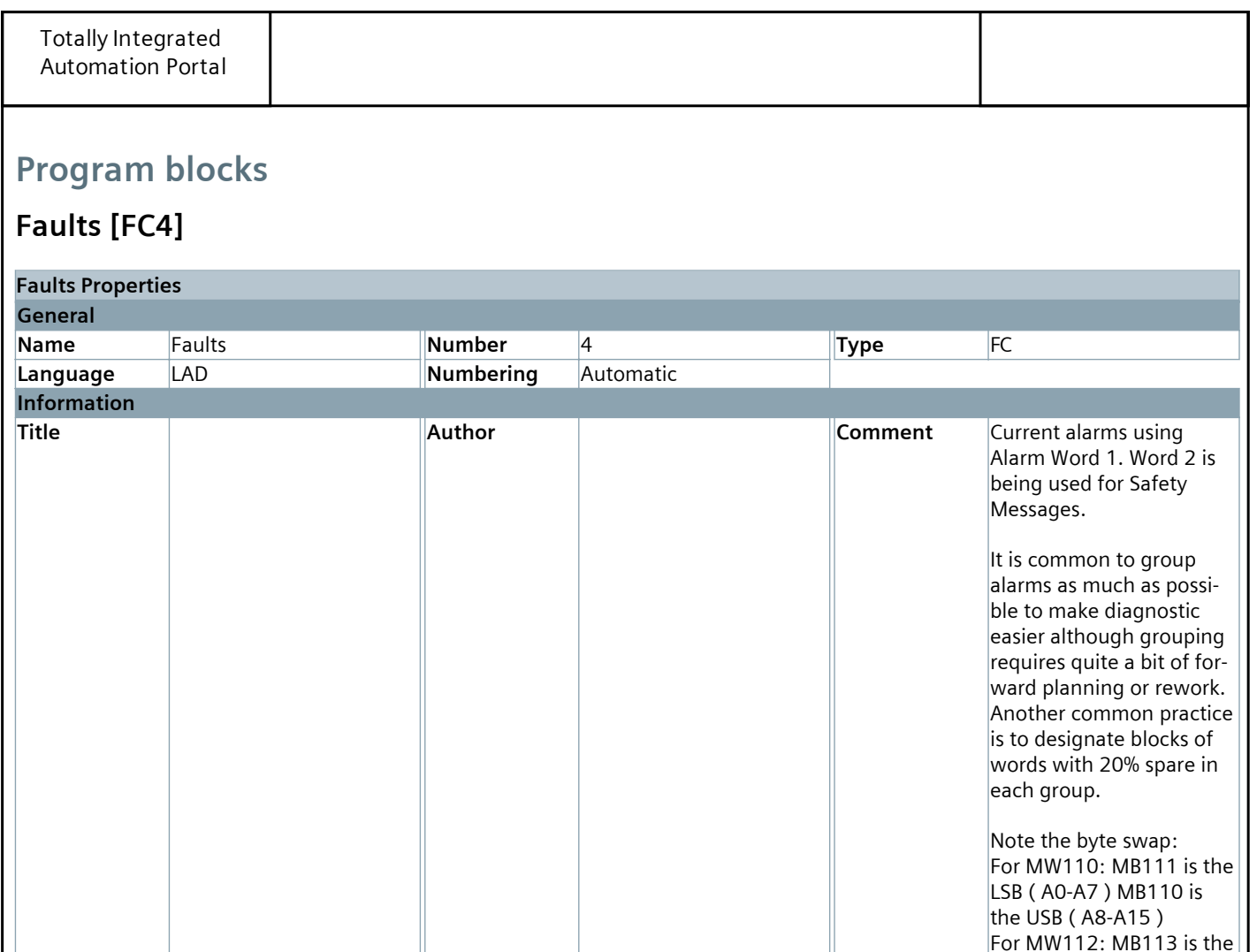

# **Network 1: (A1) Box Stuck on Left Conveyor**

A one shot is used to cancel the Transit flag to capture the cases of a box either not making it to the exit proximity switch or getting stuck in front of the exit proximity switch. A transition is required for correct operation. Alarm Word 1, Bit 0

**ID**

**Family Version** 0.1 **User-defined**

LSB ( A16-A24 ) MB112 is the USB ( A25-A32 )

Also note that bits start at 0 but alarm ID starts at 1.

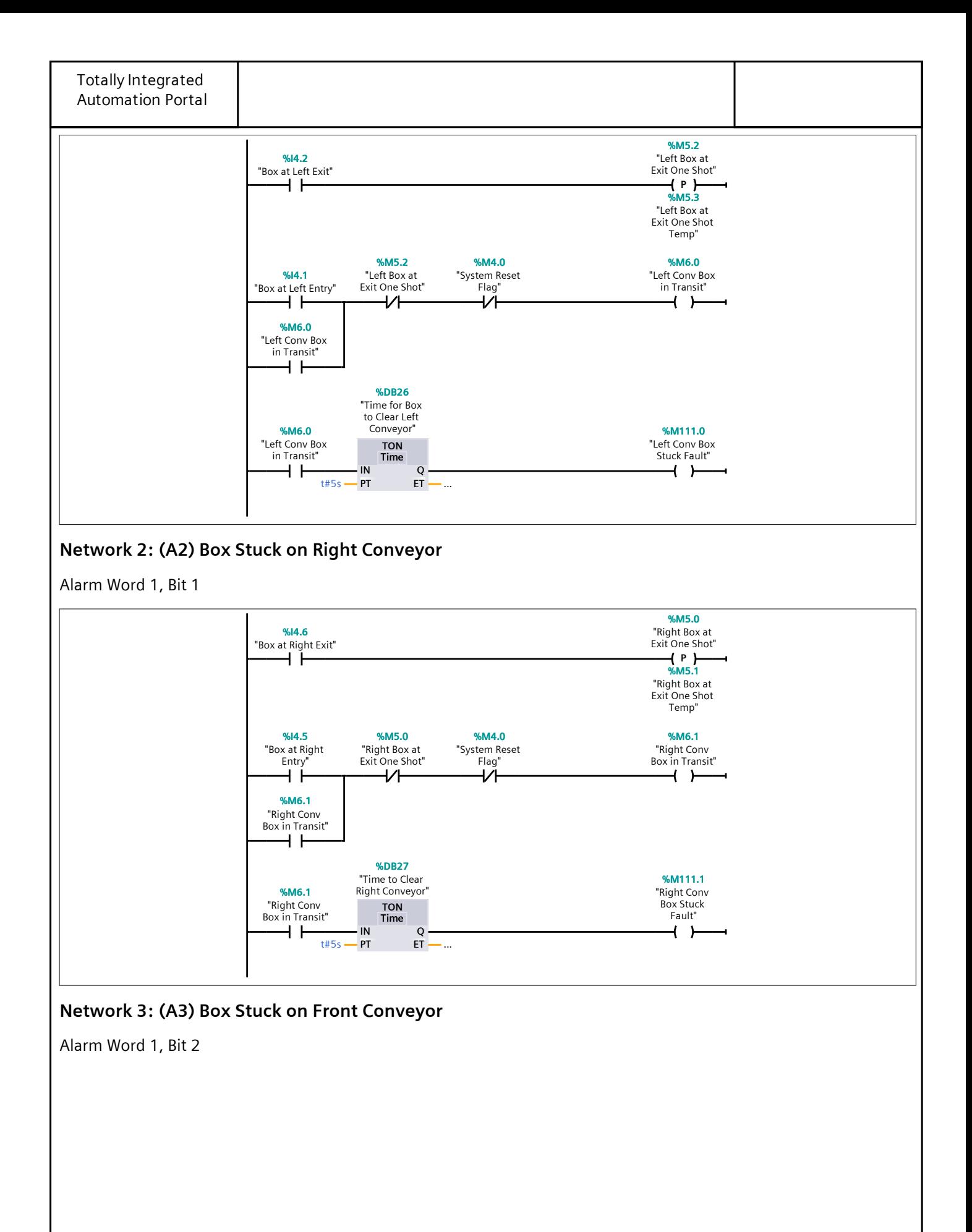

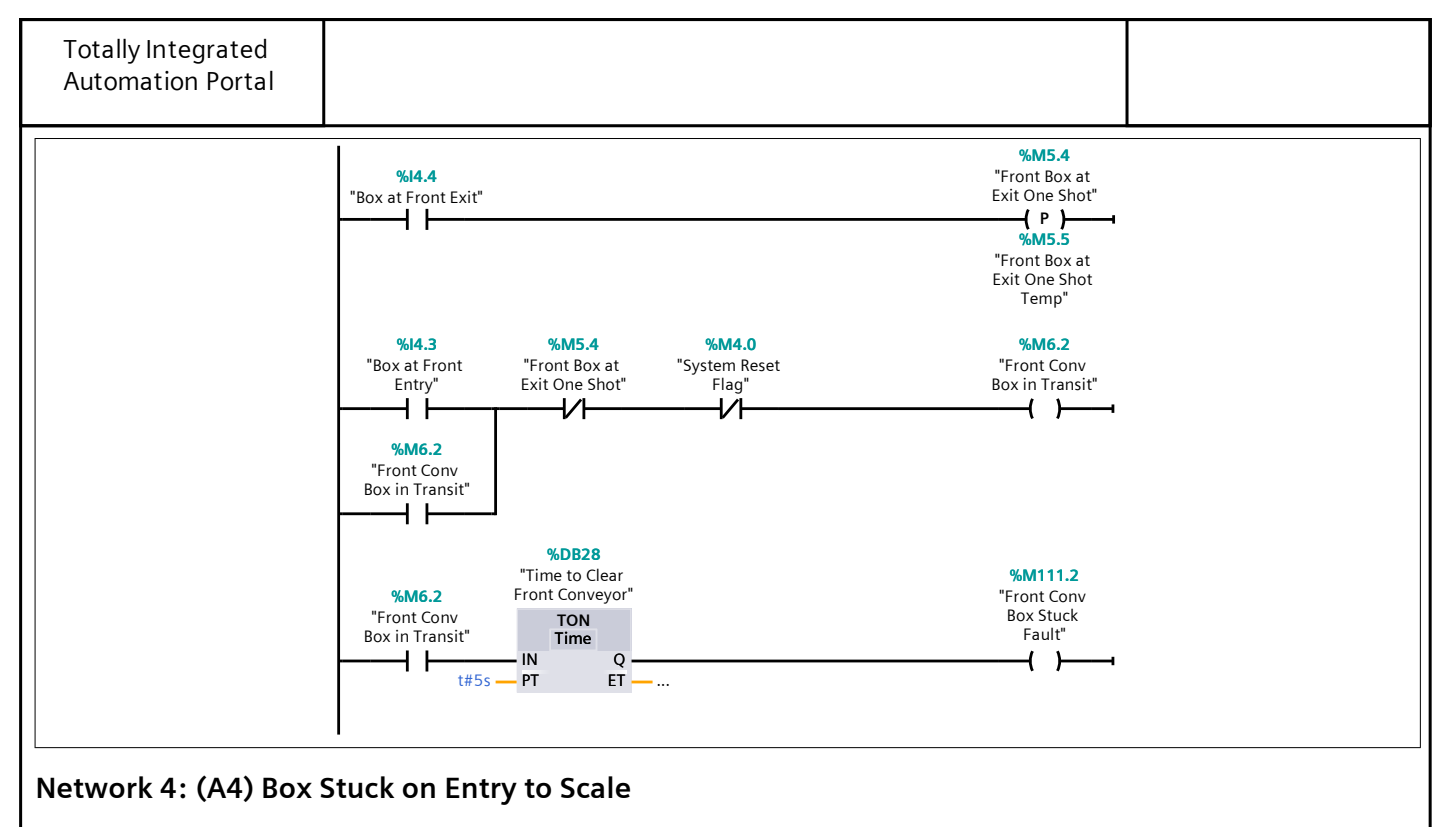

Alarm Word 1, Bit 3

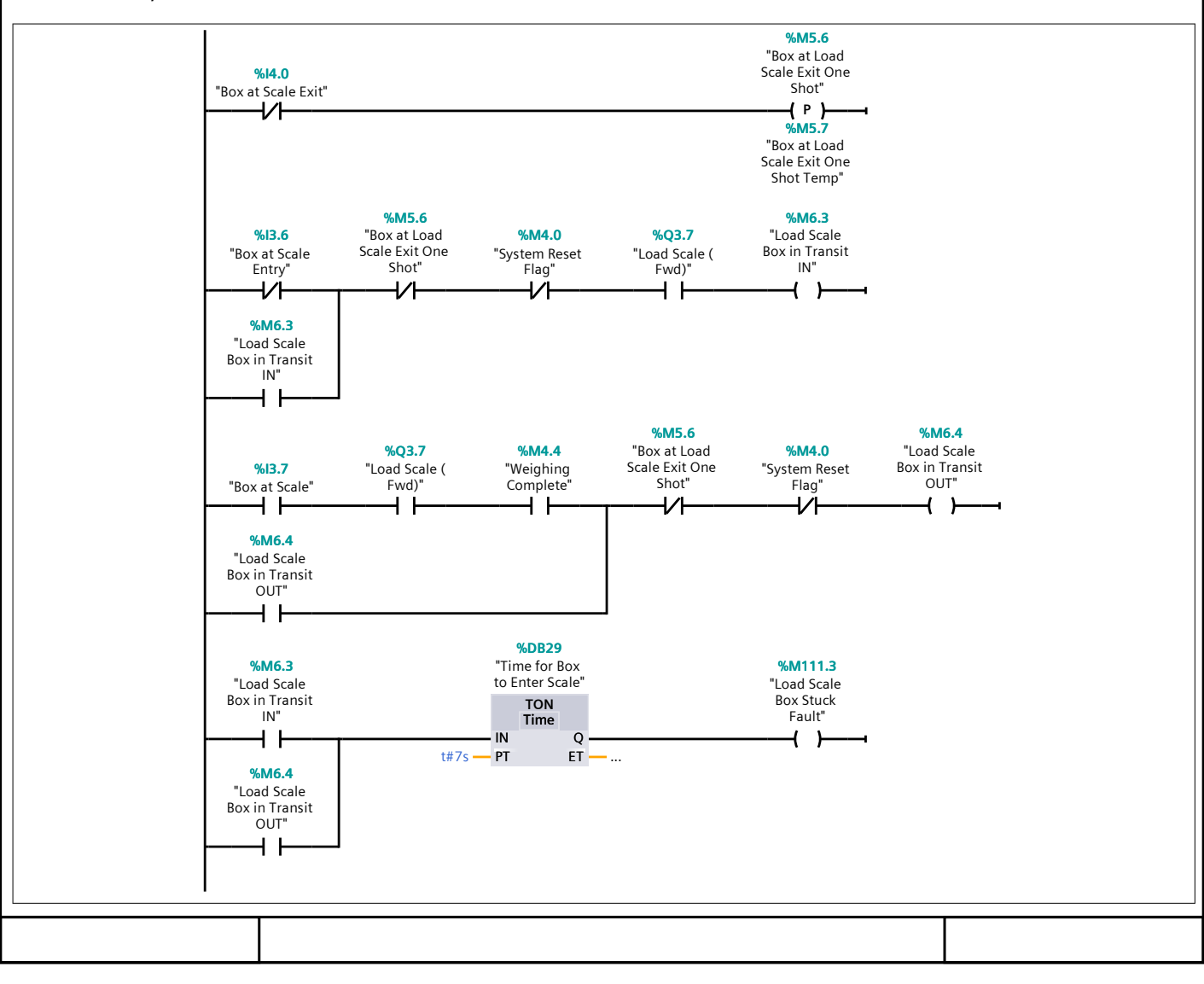

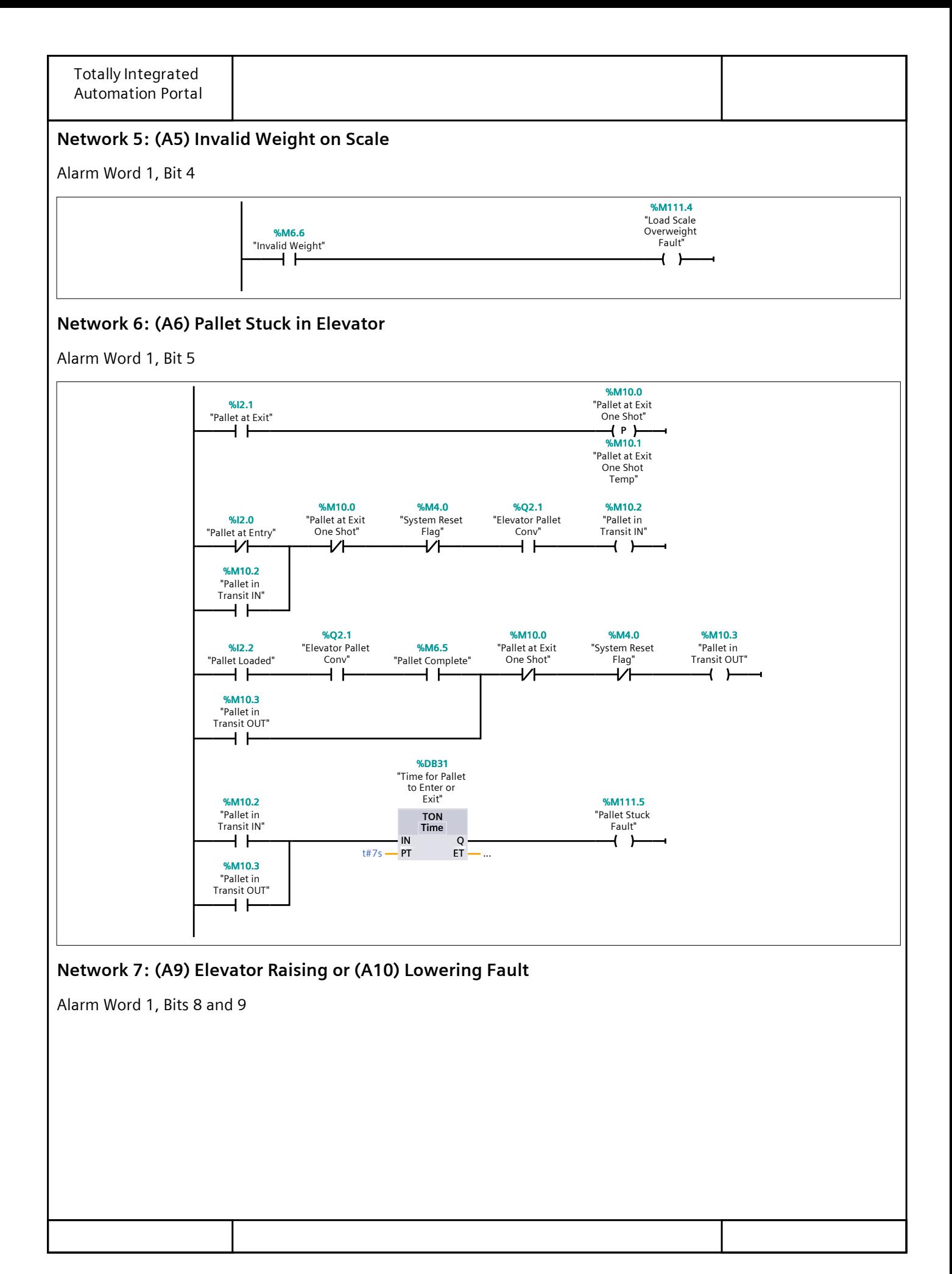

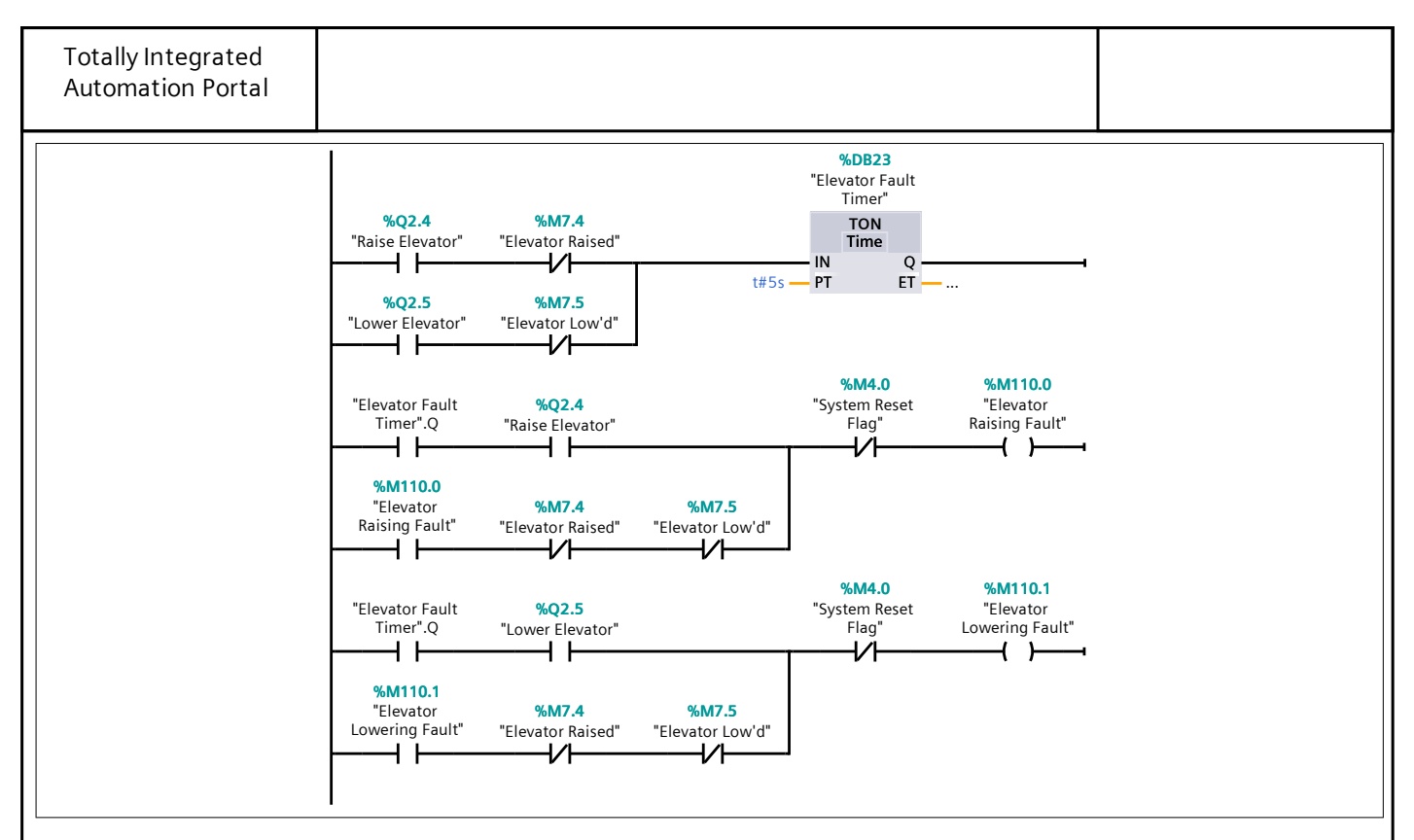

#### **Network 8: (A11) Pusher Advancing and (A12) Returning Fault**

Pusher fault will self reset once pusher is back in the advanced or returned position. Typically jam ups are cleared by putting the system in manual and pressing a fault reset button. For the purposes of demonstration, a box can be cleared using the mouse, causing the pusher to move and reset its own fault.

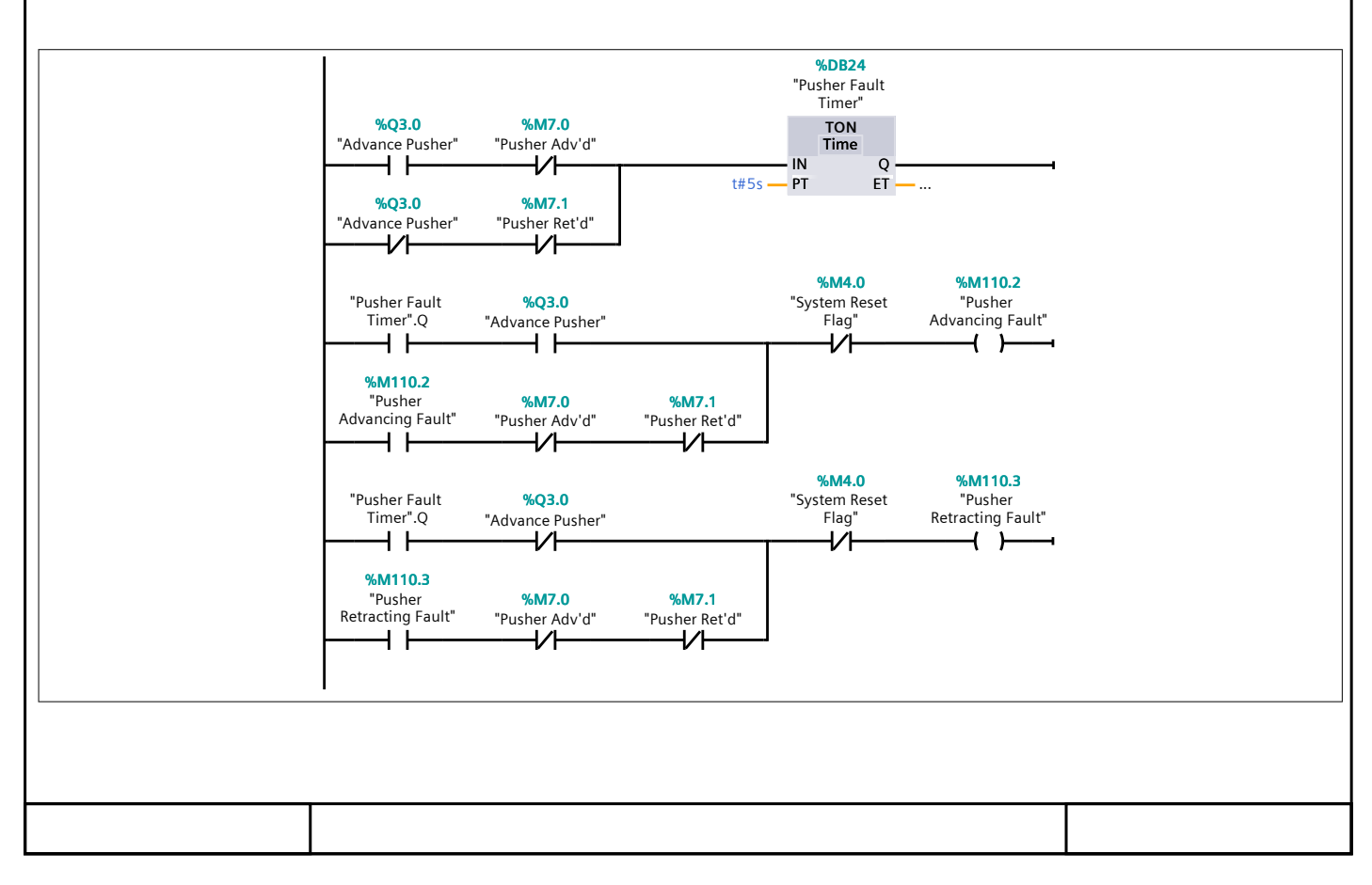

Alarm Word 1, Bits 10 and 11

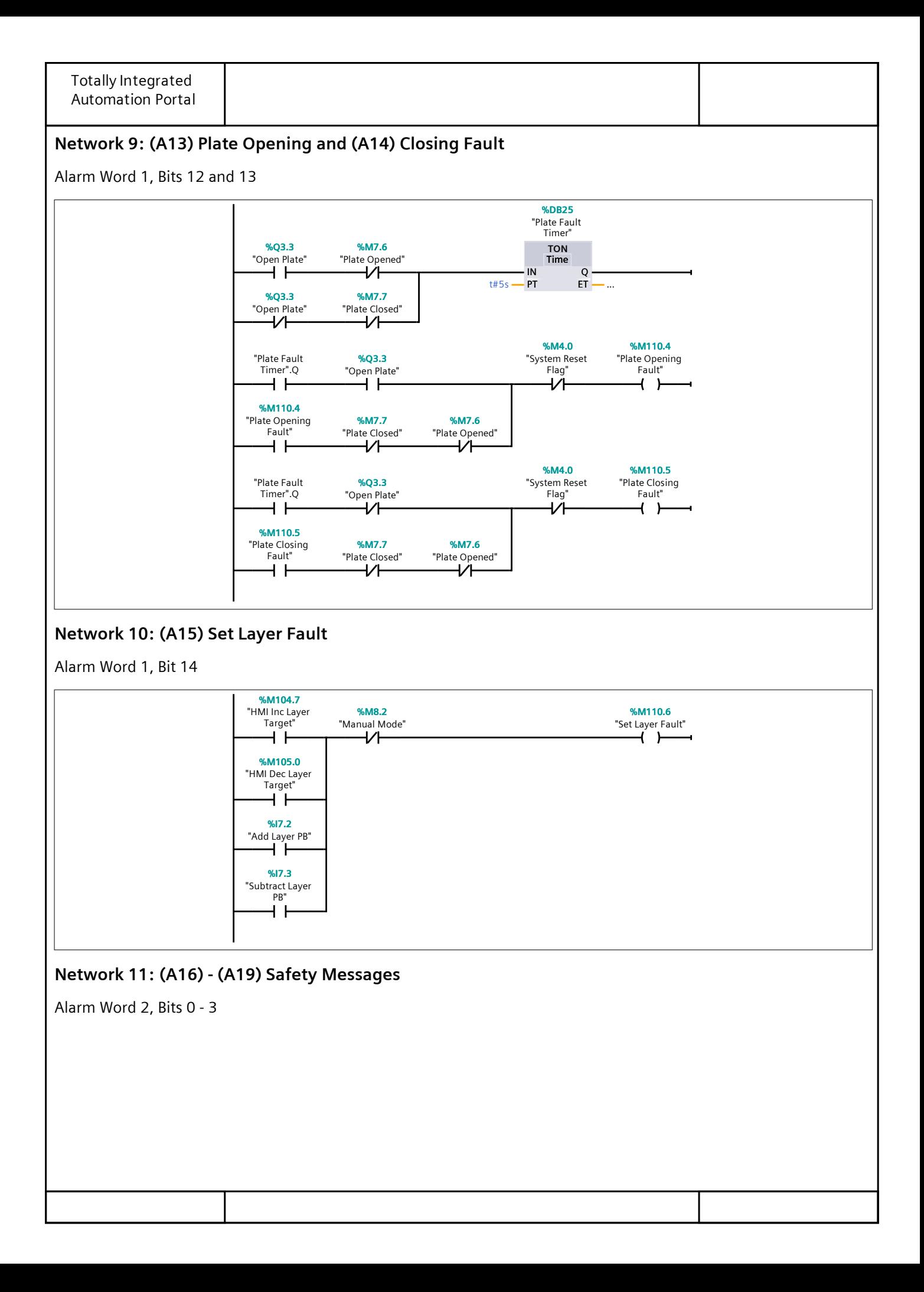

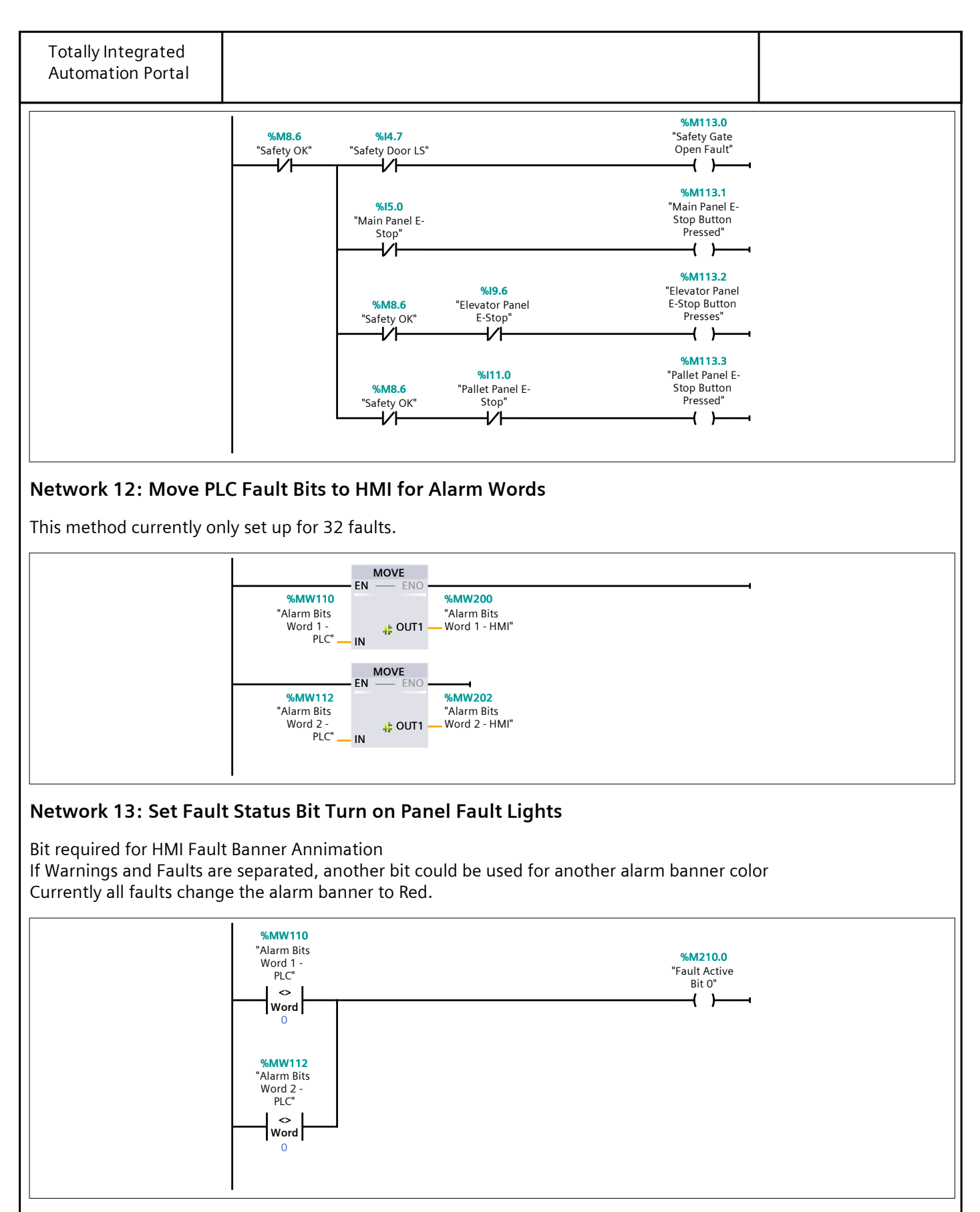

#### **Network 14: Turn on Panel Fault Lights**

Flash all alarm light regardless of where the alarm occurs.

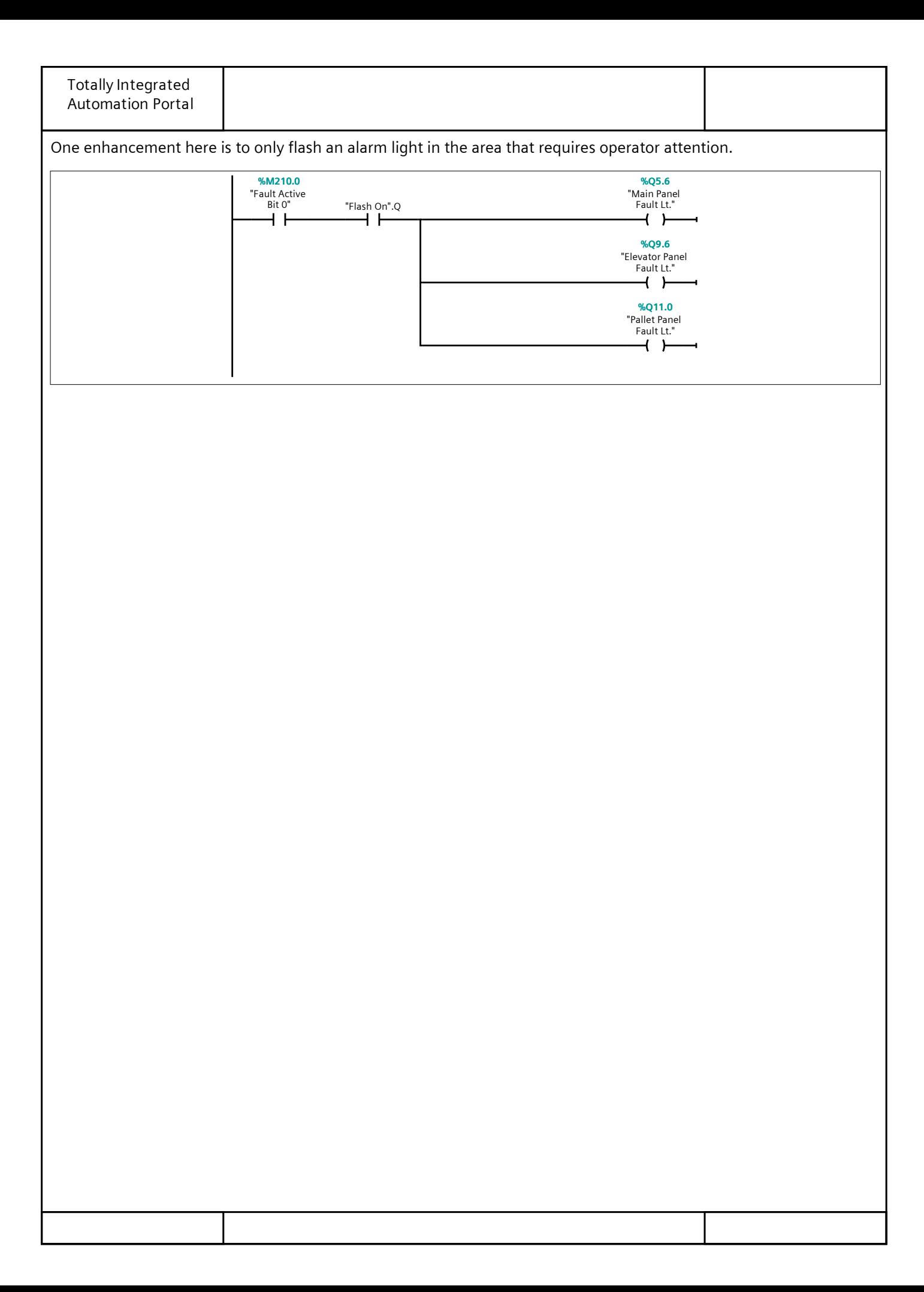

# **Program blocks**

# **Weight\_Configuration\_Data [DB32]**

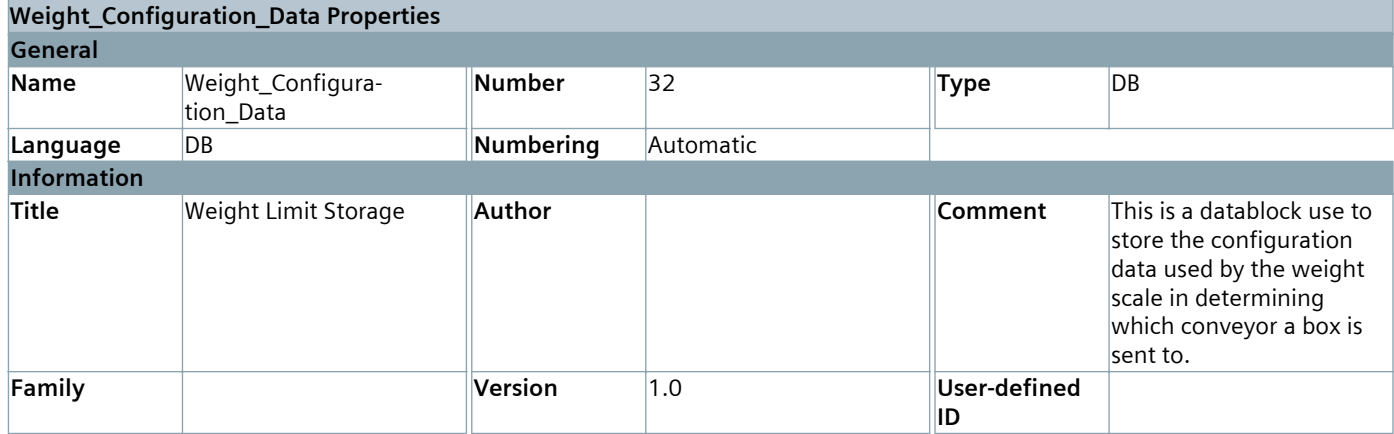

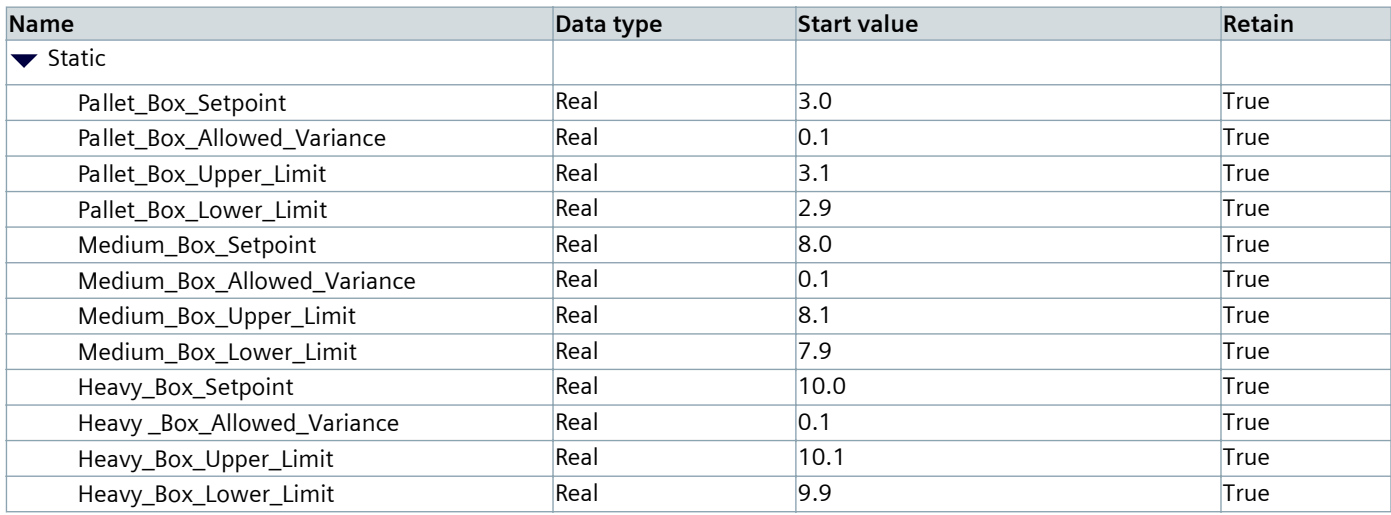

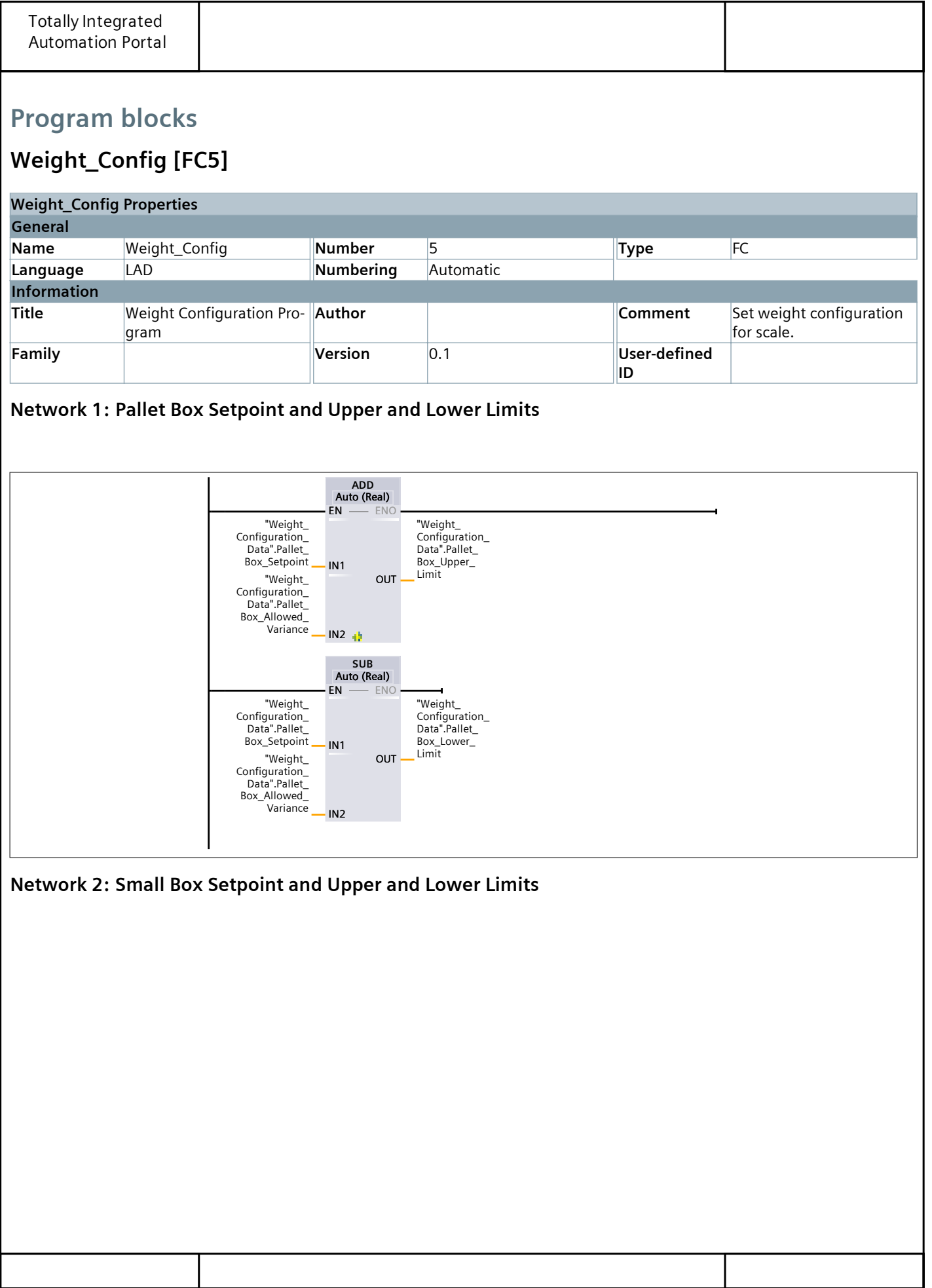

![](_page_40_Figure_0.jpeg)

![](_page_41_Picture_164.jpeg)

## **Program blocks**

### **Startup [OB100]**

![](_page_41_Picture_165.jpeg)

#### **Network 1:**

Recalculate weights when the controller is switch from Stop to Run. Allow new data to be entered by manually editing the weight datablock and then cycling the PLC.

![](_page_41_Picture_166.jpeg)

#### **Network 2: Initialize number of layers per pallet**

The number of layers per pallet can not be less than 1. Although MW1 is set as a retentative word, if the PLC is reset or reloaded, this value may end of being equal to zero and initialization is required. It should be noted that the weight data is contained in a datablock with intial values preset, which would be a better method of ensuring startup values are correct.

![](_page_41_Figure_9.jpeg)